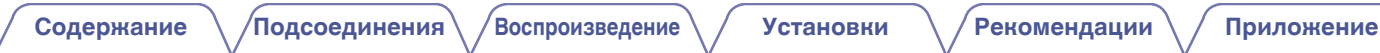

# **DENON**®

# **DCD-800NE**

**ПРОИГРЫВАТЕЛЬ КОМПАКТ-ДИСКОВ**

# **Руководство пользователя**

На одном листе бумаги можно распечатать несколько страниц руководства в формате PDF.

**[панель](#page-6-0)**

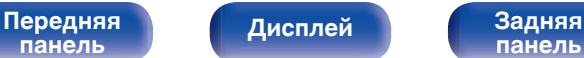

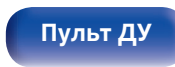

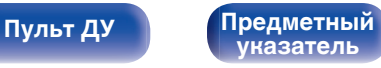

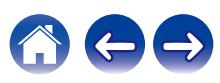

<span id="page-1-0"></span>**Содержание • [Подсоединения](#page-16-0) [Воспроизведение](#page-22-0)** / [Установки](#page-36-0) • У [Рекомендации](#page-37-0) / [Приложение](#page-44-0)

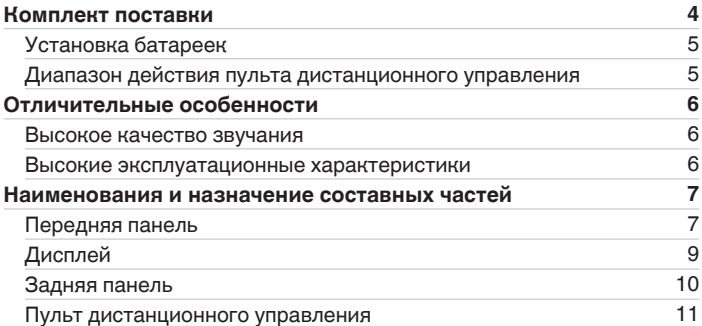

### **Подсоединения**

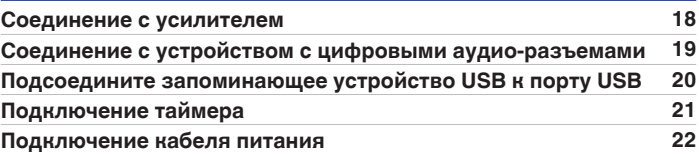

### **Воспроизведение**

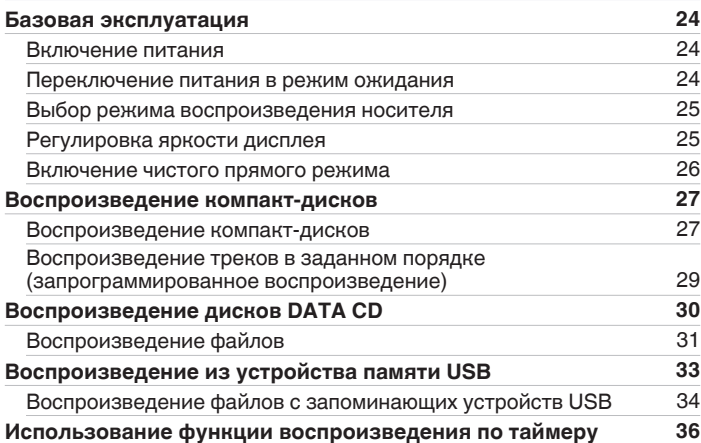

**[панель](#page-6-0)**

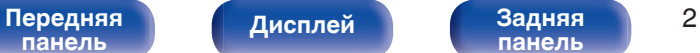

**[панель](#page-9-0)**

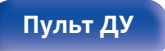

**[Пульт ДУ](#page-10-0) [Предметный](#page-57-0) [указатель](#page-57-0)**

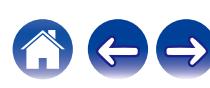

**[панель](#page-6-0)**

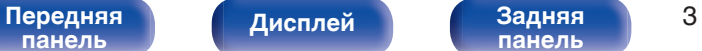

**[панель](#page-9-0)**

### **Установки**

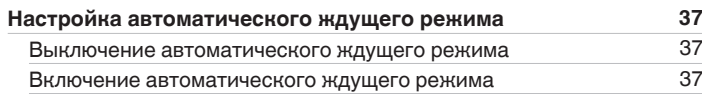

### **Рекомендации**

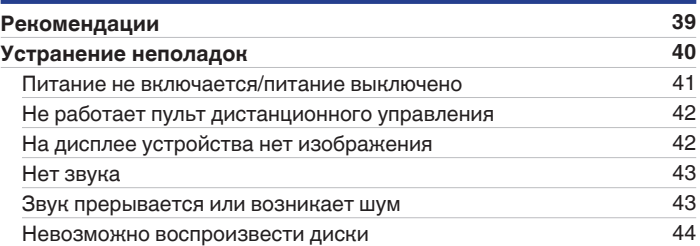

### **Приложение**

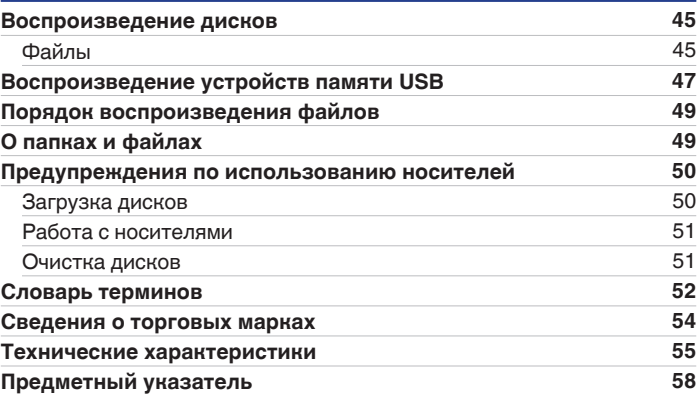

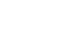

**[Пульт ДУ](#page-10-0) [Предметный](#page-57-0) [указатель](#page-57-0)**

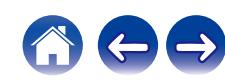

<span id="page-3-0"></span>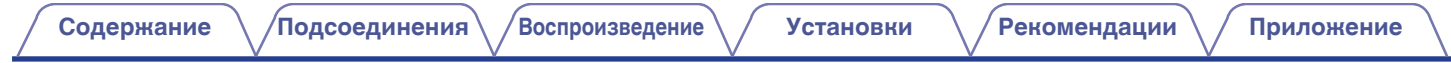

Благодарим за приобретение устройства Denon. Чтобы гарантировать его бесперебойную работу, пожалуйста, внимательно прочтите настоящее руководство пользователя, прежде чем приступить к эксплуатации изделия. Ознакомившись с руководством, используйте его в дальнейшей работе с устройством.

### **Комплект поставки**

Убедитесь в наличии следующих компонентов в комплекте поставки изделия.

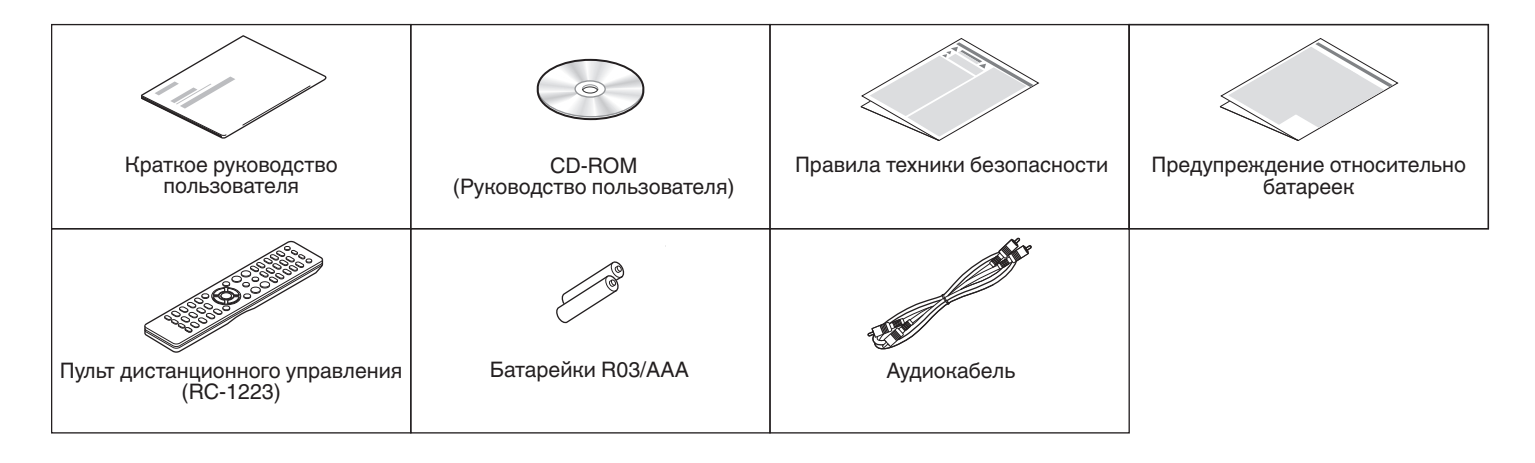

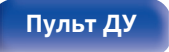

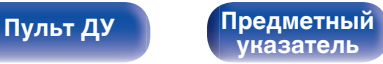

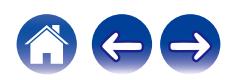

<span id="page-4-0"></span>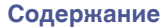

### **Установка батареек**

**1 Подвиньте заднюю крышку в направлении стрелки и снимите ее.**

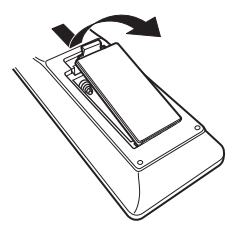

**2 Вставьте две батареи в отсек для батарей надлежащим образом как показано.**

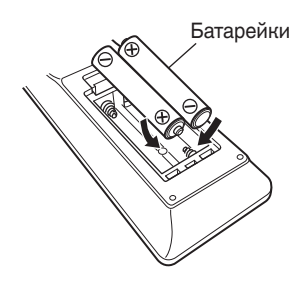

**3 Вставьте заднюю крышку на место.**

### **ПРИМЕЧАНИЕ**

- Чтобы предотвратить ущерб или утечку жидкости из батареек:
	- 0 Запрещается пользоваться новой батарейкой вместе со старой.
	- Запрещается пользоваться батарейками разных типов.
- 0 Извлекайте батарейки из пульта дистанционного управления при продолжительном перерыве в его использовании.
- 0 В случае утечки жидкости из батареек тщательно вытрите жидкость в отсеке для батареек и вставьте новые батарейки.

### **Диапазон действия пульта дистанционного управления**

При управлении направляйте пульт дистанционного управления на датчик дистанционного управления.

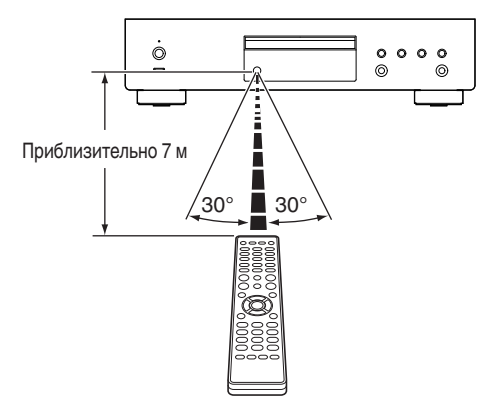

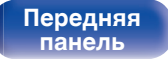

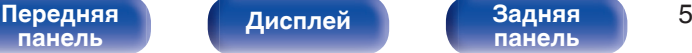

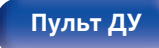

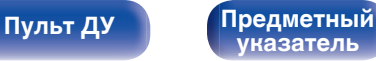

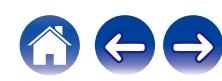

### <span id="page-5-0"></span>**Отличительные особенности**

### **Высокое качество звучания**

0 **Высокая скорость передачи данных и частота дискретизации благодаря Advanced AL32 Processing Plus**

Уникальный алгоритм интерполяции данных компании Denon позволил достичь высокой скорости передачи данных и частоты дискретизации. Аудиосигналы 16 бит преобразуются в сигналы высокой скорости передачи данных 32 бита, а для сигналов частоты дискретизации 44,1 кГц увеличивается дискретизация до 16 раз, что позволяет более плавно воссоздавать звуковые волны. Кроме того, используется интерполяция данных, в ходе которой рассчитываются точки интерполяции на основе большого числа окружающих точек, чтобы добиться максимального сходства с оригинальным звучанием. Это способствует восстановлению данных, утраченных во время цифровой записи, и достижению четкого воспроизведения без искажения, точной локализации звука, насыщенных низких частот и правдоподобного воссоздания оригинального звука.

0 **Конструкция главного тактового генератора ЦАП для идеального тактового генератора**

Чтобы использовать все преимущества полупроводника данного устройства, было важно использовать высокоточный тактовый сигнал для операций полупроводника. Эта модель содержит 2 генератора, по одному на каждую частоту. Эти генераторы разработаны для существенного снижения фазового шума, возникающего в результате сдвига частоты, что позволяет получить невероятно устойчивый и точный тактовый сигнал. Главный тактовый генератор расположен рядом с цифроаналоговым преобразователем, что позволяет снизить искажения и добиться воспроизведения в соответствии с оригиналом.

### **Высокие эксплуатационные характеристики**

0 **Поддержка воспроизведения файлов формата MP3 и WMA**  $(KF$  [стр. 30\)](#page-29-0)

На данном CD-проигрывателе можно воспроизводить файлы форматов MP3 и WMA, записанные на диски CD-R или CD-RW.

- 0 **Используется для воспроизведения из устройств памяти USB (MP3/WMA/AAC/WAV/FLAC/Apple Lossless/AIFF/DSD).** Вы можете воспроизводить аудиофайлы, хранящиеся на устройстве памяти USB, посредством подсоединения устройства памяти USB к USB-порту.
- 0 **Сниженная потребляемая мощность в режиме ожидания** С целью защиты окружающей среды потребляемая мощность в режиме ожидания снижена до менее 0,2 Вт.

#### [Передняя](#page-6-0) **Пистлей** Вадняя 6 **[панель](#page-6-0)**

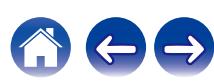

<span id="page-6-0"></span>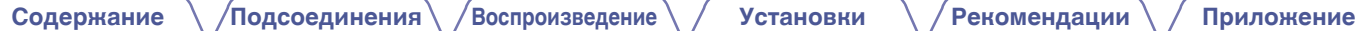

## **Наименования и назначение составных частей**

### **Передняя панель**

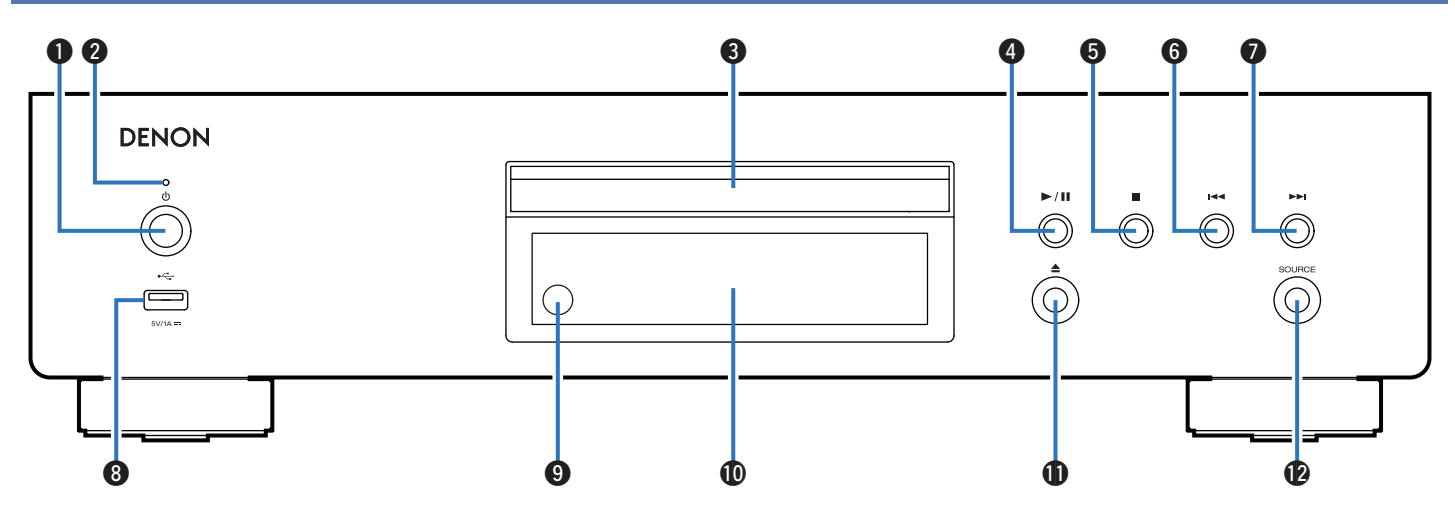

### **• Кнопка управления питанием (** $\phi$ **)**

Используется для включения и выключения питания. (№ [стр. 24\)](#page-23-0)

#### **В Индикатор питания**

Цвет индикатора питания отражает текущий режим:

- Питание включено: Зеленый
- Режим ожидания: Выкл
- Питание выключено: Выкл

## **панель**

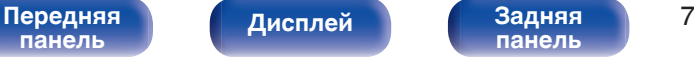

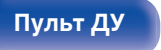

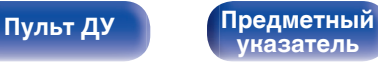

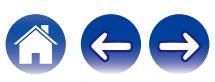

**[Содержание](#page-1-0) [Подсоединения](#page-16-0) [Воспроизведение](#page-22-0) [Установки](#page-36-0) [Рекомендации](#page-37-0) [Приложение](#page-44-0)**

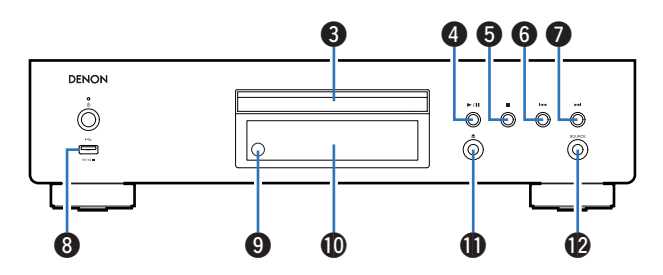

### C **Лоток для диска**

Используется для установки диска.

#### D **Кнопка воспроизведения/паузы (**1**/**3**)**

Воспроизведение дорожки/пауза.

#### **В Кнопка остановки (**

Останавливает воспроизведение.

#### **Kнопка ускоренного перехода назад (** $\blacktriangleleft$ )

Возврат к началу дорожки, которая воспроизводится в данный момент.

#### G **Кнопка ускоренного перехода вперед (**9**)**

Воспроизведение следующей дорожки.

### **D** USB-порт (<del>"С-</del>)

Используется для подключения USB-накопителей (запоминающих устройств USB). (С [стр. 20\)](#page-19-0)

#### **• Датчик дистанционного управления**

Используется для приема сигналов от пульта дистанционного управления. (С [стр. 5\)](#page-4-0)

### **M** Дисплей

Здесь показывается различная информация. ( $\mathbb{Z}$  [стр. 9\)](#page-8-0)

#### **(6)** Кнопка открытия и закрытия лотка для диска ( $\triangle$ )

Используется для открывания/закрывания лотка для дисков.

### **D** Кнопка SOURCE

Выберите носитель для воспроизведения. (С [стр. 25\)](#page-24-0)

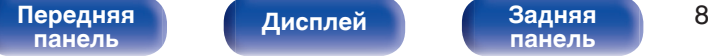

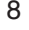

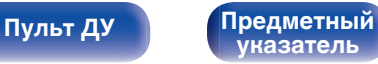

### <span id="page-8-0"></span>**Дисплей**

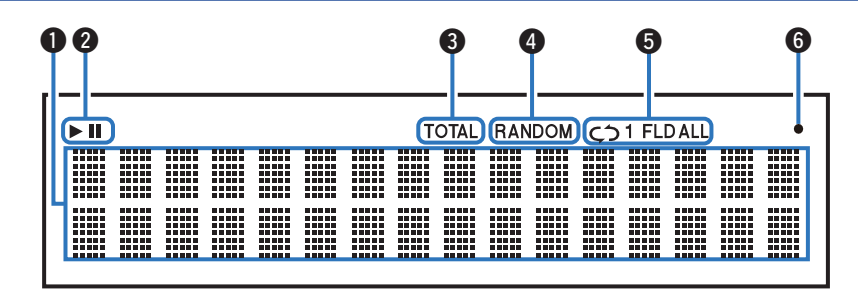

#### **• Информационный экран**

Отображает различные сведения или истекшее время воспроизведения и прочую информацию, относящуюся к диску.

#### B **Индикаторы режима воспроизведения**

- светится во время воспроизведения.
- **II**: светится во время паузы.

#### C **Индикатор TOTAL**

Светится при отображении общего количество треков и общего времени воспроизведения компакт-диска.

#### **<sup>2</sup>** Индикатор RANDOM

Светится при использовании режима случайного воспроизведения.

#### **B** Индикаторы режима повтора

Отображает соответствующий режим повтора.

**Мндикатор приема сигналов с пульта дистанционного управления**

Светится при приеме сигнала от пульта дистанционного управления.

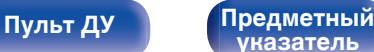

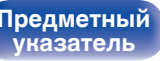

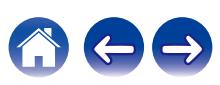

<span id="page-9-0"></span>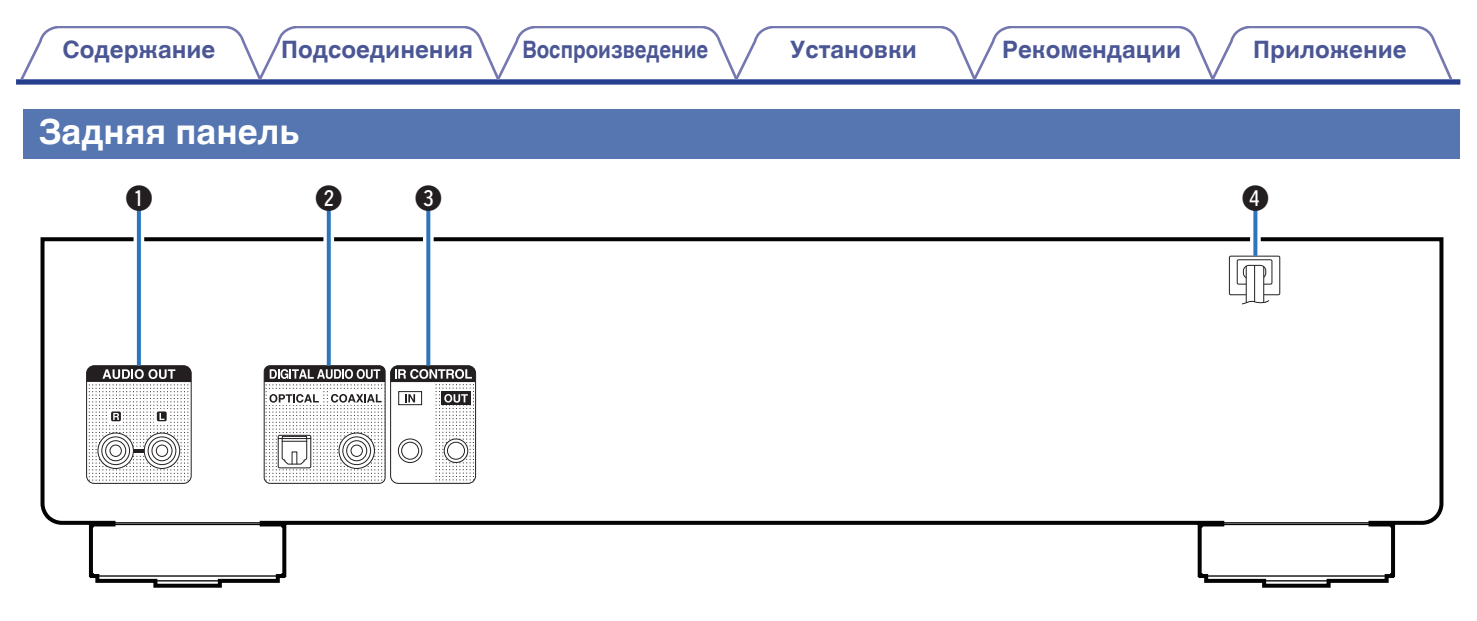

### A **Разъемы AUDIO OUT**

Используются для подключения устройств, оборудованных аналоговыми входными разъемами, или внешнего усилителя мощности. (С [стр. 18\)](#page-17-0)

### B **Разъемы DIGITAL AUDIO OUT**

Используется для подключения AV-ресивера или цифроаналогового преобразователя, в которых имеются разъемы цифрового входа. (С [стр. 19\)](#page-18-0)

#### **R** Разъемы IR CONTROL

Используются для подключения сетевых аудиоплееров Denon с ИК-пультом дистанционного управления.

**<sup>1</sup>** Шнур питания ( $\mathbb{F}$  [стр. 22\)](#page-21-0)

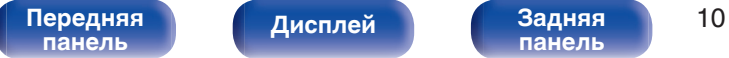

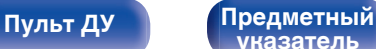

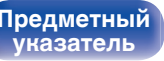

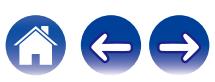

### <span id="page-10-0"></span>**Пульт дистанционного управления**

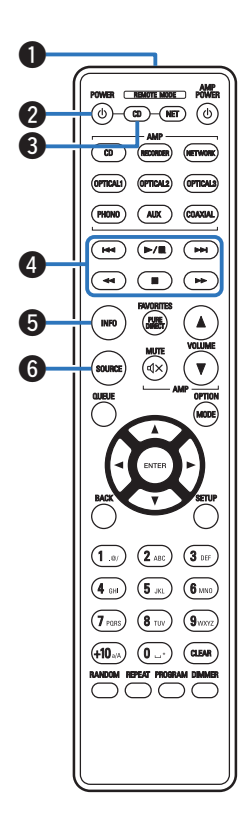

Поставляемый пульт дистанционного управления можно использовать для того, чтобы управлять не только данным устройством, но и другими усилителями Denon, а также сетевыми аудиоплеерами.

- ["Управление усилителем" \(](#page-13-0) $\mathcal{C}$  стр. 14)
- ["Управление сетевым аудиоплеером" \(](#page-14-0) $\mathscr{D}$  стр. 15)

### o **Эксплуатация данного устройства**

Чтобы управлять CD-проигрывателем, нажмите кнопку REMOTE MODE CD для переключения дистанционного управления в режим управления CD-проигрывателем.

#### A **Передатчик сигнала дистанционного управления**

Используется для передачи сигналов от пульта дистанционного управления. (С [стр. 5\)](#page-4-0)

#### **Кнопка управления питанием (POWER**  $\phi$ **)**

Используется для включения и выключения питания (режим ожидания). (С [стр. 24\)](#page-23-0)

**Кнопка выбора дистанционного режима (REMOTE MODE CD)**

Используется для переключения пульта дистанционного управления в режим работы CD-проигрывателя.

#### **<sup>•</sup> Системные кнопки**

Используются для управления воспроизведением.

#### **В Кнопка информации (INFO)**

Переключение информации о дорожке, отображающейся на дисплее в процессе воспроизведения.

### **B** Кнопка SOURCE

Выберите носитель для воспроизведения. (С [стр. 25\)](#page-24-0)

## **[панель](#page-6-0)**

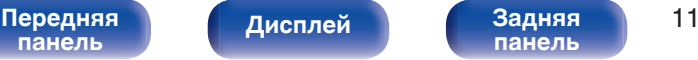

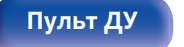

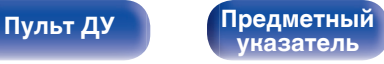

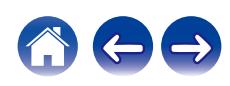

#### G **Кнопка ENTER**

Используется для подтверждения выбора значения.

**©** Кнопки курсора (∆∇⊲ ▷)

Используются для выбора пунктов.

**O Кнопка BACK** 

Возвращает к предыдущему пункту.

J **Кнопки с цифрами/буквами (0 – 9, +10)**

Используются для ввода букв или цифр на устройстве.

### **D** Кнопка RANDOM

Используется для переключения на режим случайного воспроизведения.

#### **A Кнопка REPEAT**

Используется для переключения на режим повторного воспроизведения.

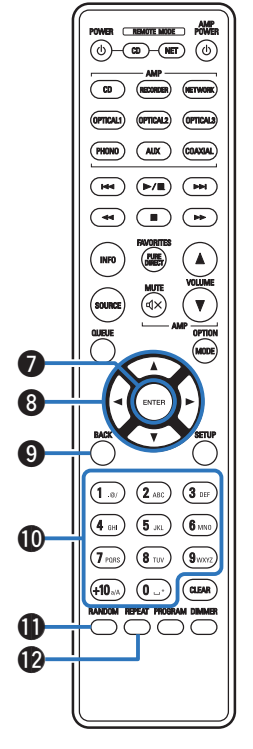

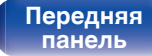

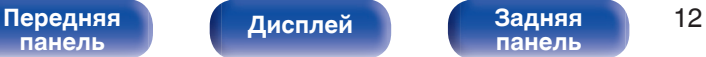

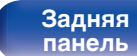

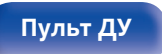

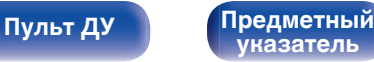

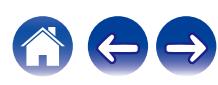

#### M **Кнопка PURE DIRECT**

Используется для включения чистого прямого режима. (СТ [стр. 26\)](#page-25-0)

#### N **Кнопка MODE**

- 0 Используется для выбора диапазона воспроизведения CD с данными. (С [стр. 32\)](#page-31-0)
- Используется для выбора диапазона воспроизведения устройства памяти USB. (С [стр. 35\)](#page-34-0)

#### **<u>C**</u> Кнопка CLEAR

Отмена регистрации программы. ( $\mathbb{C}\widehat{F}$  [стр. 29\)](#page-28-0)

#### **B** Кнопка DIMMER

Используется для выбора яркости дисплея. (С [стр. 25\)](#page-24-0)

#### Q **Кнопка PROGRAM**

Используется для задания программы воспроизведения. (С [стр. 29\)](#page-28-0)

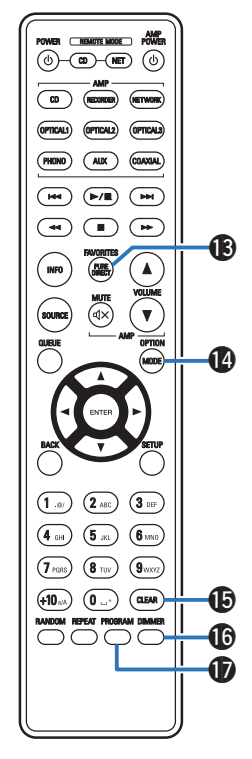

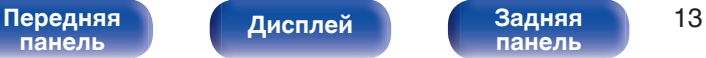

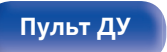

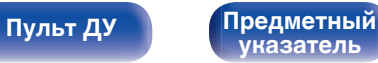

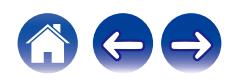

<span id="page-13-0"></span>

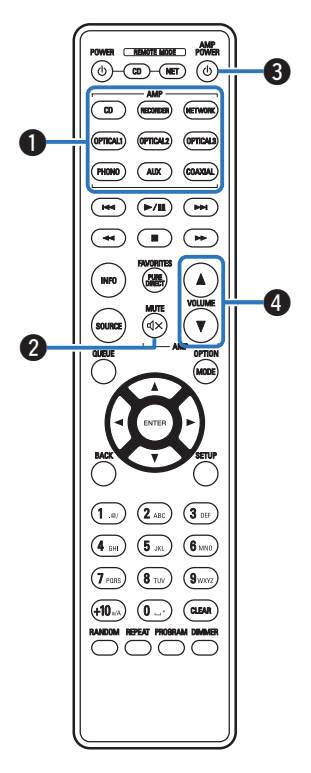

### **• Управление усилителем**

Можно управлять усилителем Denon.

- A **Кнопки выбора источника входного сигнала**
- в Кнопка MUTE (</br )
- Кнопка управления питанием (AMP POWER  $\phi$ )
- **D** Кнопки VOLUME ( $\blacktriangle$ ▼)

0 Пульт дистанционного управления может не работать с некоторыми продуктами.

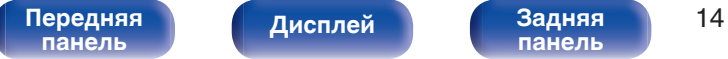

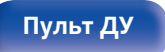

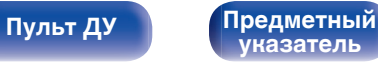

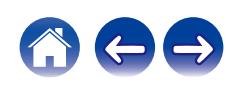

<span id="page-14-0"></span>

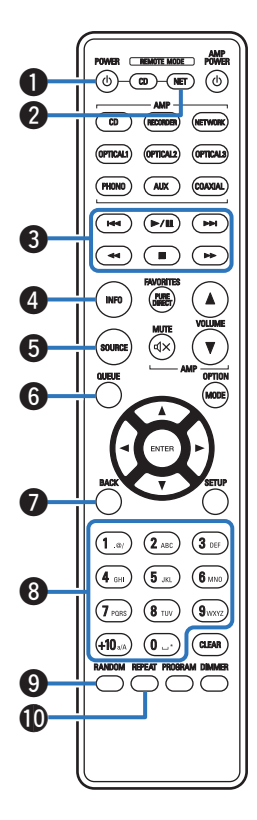

### **• Управление сетевым аудиоплеером**

Вы можете управлять сетевым аудиоплеером Denon. Чтобы управлять сетевым аудиоплеером Denon, нажмите кнопку REMOTE MODE NET для переключения дистанционного управления в режим работы сетевого аудиоплеера.

- **Кнопка управления питанием (POWER**  $\ddot{\phi}$ **)**
- **В Кнопка выбора дистанционного режима (REMOTE MODE NET)**
- **Системные кнопки**
- **B** Кнопка информации (INFO)
- E **Кнопка SOURCE**
- **Кнопка QUEUE**
- G **Кнопка BACK**
- H **Кнопки с цифрами/буквами (0 9, +10)**
- I **Кнопка RANDOM**
- **M** Кнопка REPEAT

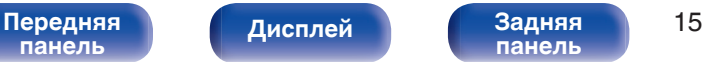

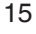

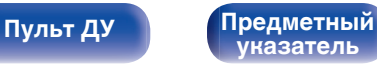

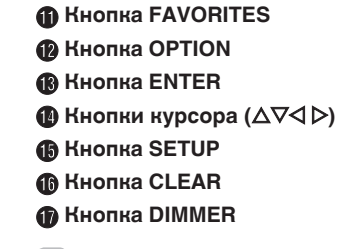

- 
- 0 Пульт дистанционного управления может не работать с некоторыми продуктами.

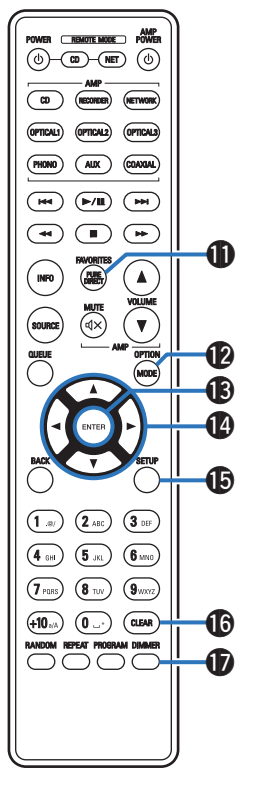

**[Дисплей](#page-8-0) [Задняя](#page-9-0)**

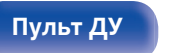

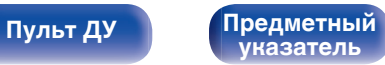

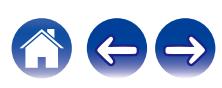

[Передняя](#page-6-0) Лисплей Задняя 16 **[панель](#page-6-0)**

### <span id="page-16-0"></span>**• Содержание**

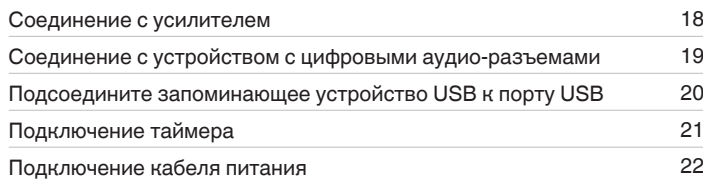

#### **ПРИМЕЧАНИЕ**

• Не включайте устройство в розетку, пока не будут подсоединены все компоненты.

0 Не связывайте сетевые шнуры вместе с соединительными кабелями. Это может привести к возникновению фона переменного тока или другим помехам.

### **• Кабели, используемые для подключения**

К подключаемым устройствам используйте предназначенные им кабели.

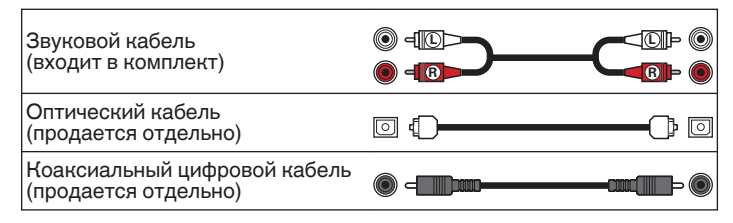

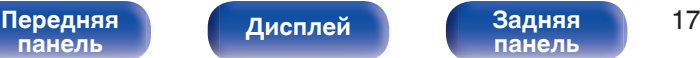

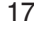

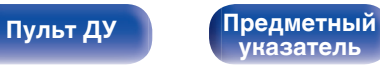

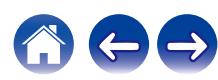

<span id="page-17-0"></span>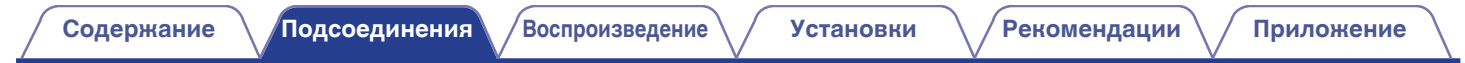

### **Соединение с усилителем**

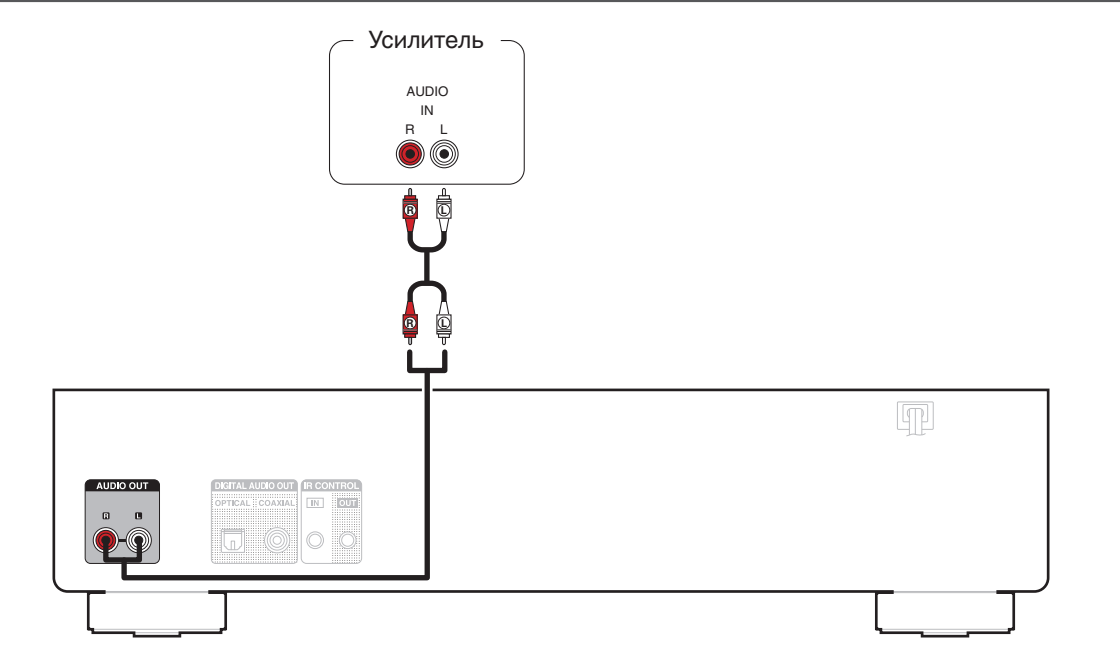

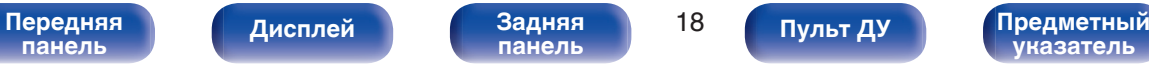

**[панель](#page-6-0)**

**[Дисплей](#page-8-0) [Задняя](#page-9-0)**

## <span id="page-18-0"></span>**Соединение с устройством с цифровыми аудио-разъемами**

Наслаждайтесь качеством воспроизведения цифрового звука, подключив к данному устройству AV-ресивер или цифроаналоговый преобразователь, у которых имеется цифровой аудиовывод.

**[Содержание](#page-1-0) [Подсоединения](#page-16-0) [Воспроизведение](#page-22-0) [Установки](#page-36-0) [Рекомендации](#page-37-0) [Приложение](#page-44-0)**

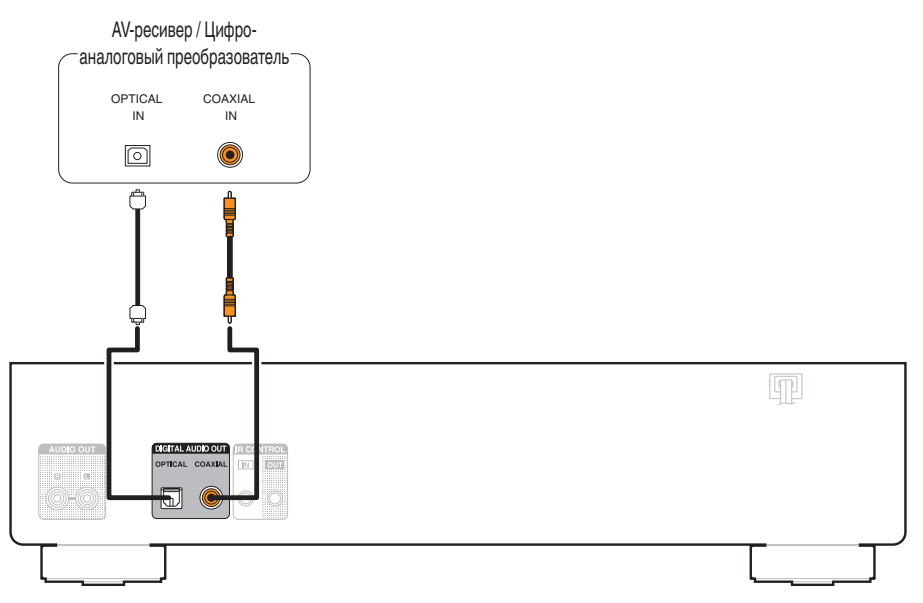

#### **ПРИМЕЧАНИЕ**

0 Вывод цифрового звука прекращается во время воспроизведения файлов DSD.

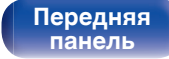

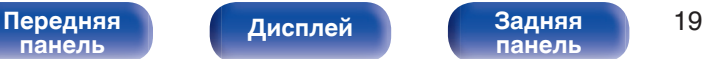

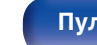

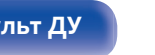

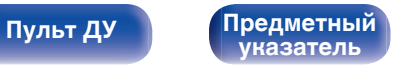

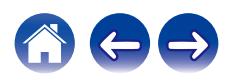

## **Подсоедините запоминающее устройство USB к порту USB**

Инструкции по управлению см. в "Воспроизведение из устройства памяти USB". ( $\mathbb{Z}$ ) [стр. 33\)](#page-32-0)

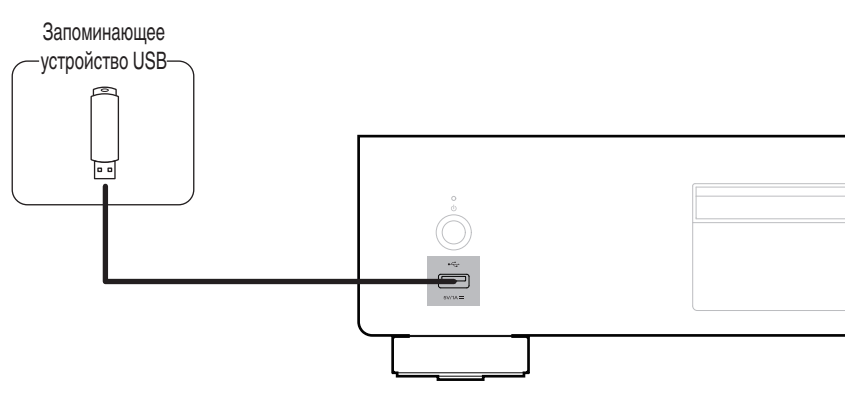

<span id="page-19-0"></span>**[Содержание](#page-1-0) [Подсоединения](#page-16-0) [Воспроизведение](#page-22-0) [Установки](#page-36-0) [Рекомендации](#page-37-0) [Приложение](#page-44-0)**

• Компания Denon не гарантирует, что все запоминающие устройства USB будут работать или получать электропитание. При использовании портативного жесткого диска с USB-соединением, который поставлялся в комплекте с блоком питания, используйте блок питания из комплекта.

#### **ПРИМЕЧАНИЕ**

**[панель](#page-6-0)**

• Запоминающие устройства USB не будут работать через USB концентратор (хаб).

**[Передняя](#page-6-0)** Лисплей Задняя 20

**[Дисплей](#page-8-0) [Задняя](#page-9-0)**

• Данное устройство не поддерживает подключение к компьютеру с помощью кабеля USB через USB порт на устройстве.

**[панель](#page-9-0)**

• Запрещается пользоваться кабельными удлинителями при подсоединении запоминающих устройств USB. Это может привести к созданию радиопомех для другой аппаратуры.

**[Пульт ДУ](#page-10-0) [Предметный](#page-57-0)**

**[указатель](#page-57-0)**

<span id="page-20-0"></span>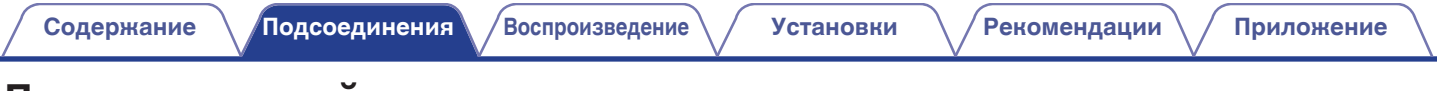

### **Подключение таймера**

**[панель](#page-6-0)**

Данное устройство может начинать воспроизведение по времени, если к нему подключены усилитель и таймер. (["Использование функции](#page-35-0) [воспроизведения по таймеру" \(](#page-35-0)CF стр. 36))

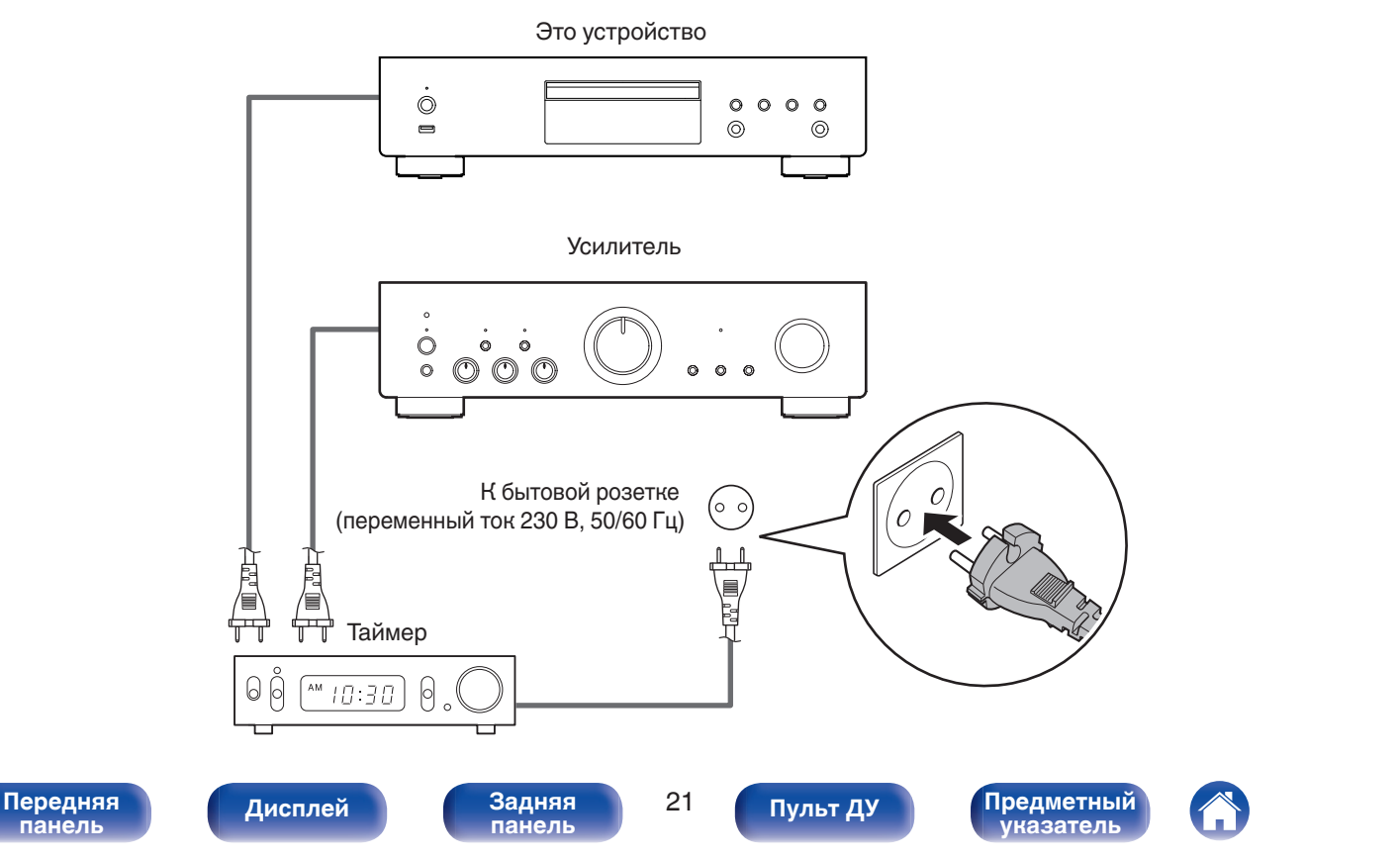

<span id="page-21-0"></span>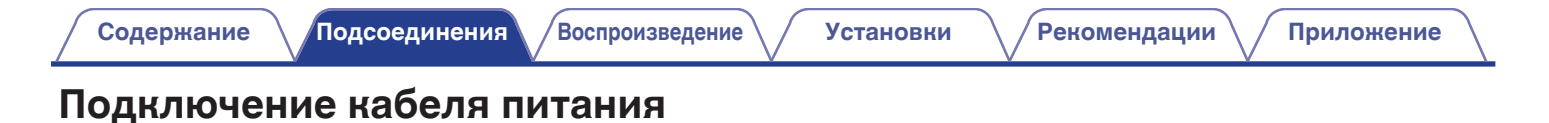

После подключения всех компонентов, включите устройство в розетку.

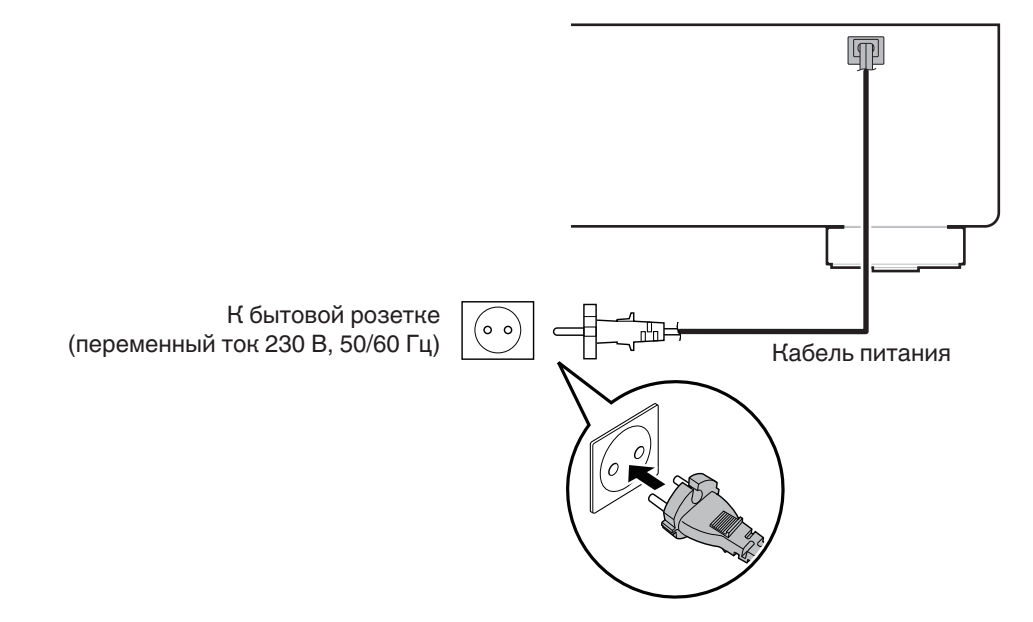

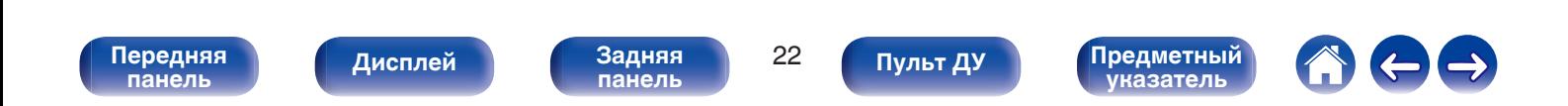

<span id="page-22-0"></span>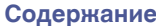

### **• Содержание**

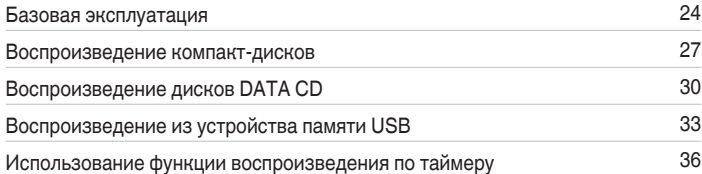

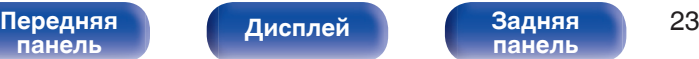

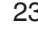

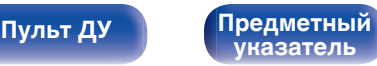

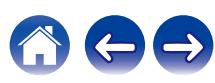

### <span id="page-23-0"></span>**Базовая эксплуатация**

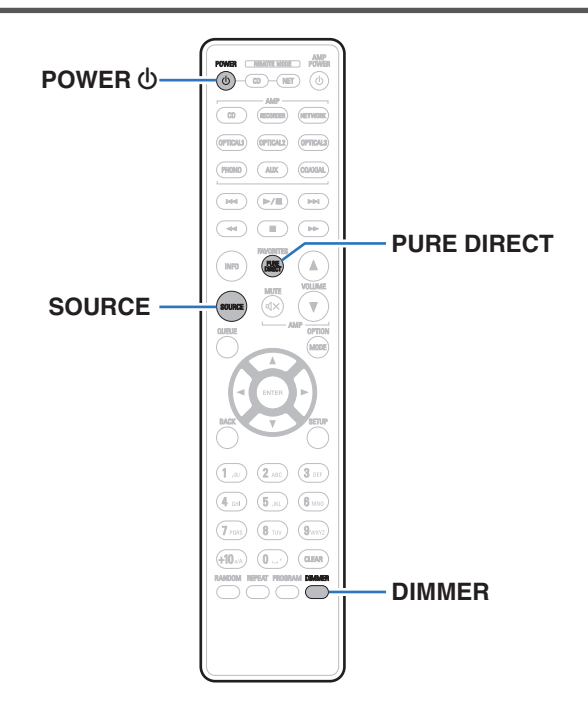

### **Включение питания**

**1 Нажмите на устройстве кнопку** X**, чтобы включить питание.**

Индикатор питания засветится зеленым.

• Нажмите кнопку POWER  $\Phi$  на пульте дистанционного управления, чтобы вывести устройство из режима ожидания.

### **Переключение питания в режим ожидания**

### **Нажмите POWER**  $\phi$ **.**

Устройство переключится в режим ожидания.

#### **ПРИМЕЧАНИЕ**

• Питание продолжает подаваться на некоторые цепи даже тогда, когда питание находится в режиме ожидания. Перед тем как надолго уехать из дома или отправиться в отпуск, нажмите  $\Phi$  на основном блоке, чтобы выключить питание, или выньте шнур питания из розетки.

## **[панель](#page-6-0)**

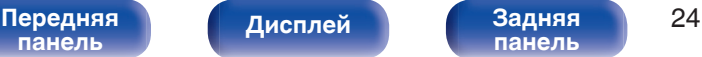

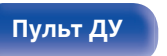

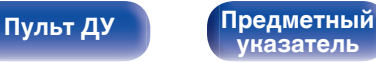

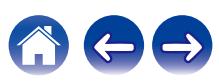

### <span id="page-24-0"></span>**Выбор режима воспроизведения носителя**

### **1 Для выбора режима носителя для воспроизведения нажмите кнопку SOURCE.**

Выбранный режим носителя отображается на дисплее.

**DISC/USB**(по умолчанию: DISC)

• Можно также выбрать режим носителя для воспроизведения кнопкой SOURCE на устройстве.

### **Регулировка яркости дисплея**

Яркость дисплея можно отрегулировать, выбрав один из четырех уровней. Выключение дисплея устраняет один из источников шума, влияющих на качество звука, повышая качество воспроизведения звука.

### **1 Нажмите кнопку DIMMER.**

• Каждый раз при нажатии кнопки яркость дисплея меняется.

- Яркость дисплея по умолчанию установлена на максимальное значение.
- 0 Для возврата яркости дисплея к настройке по умолчанию нажмите кнопку DIMMER и удерживайте ее дольше 2 секунд.

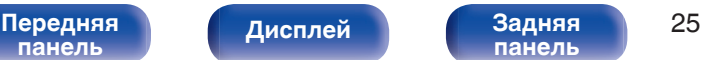

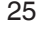

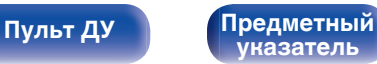

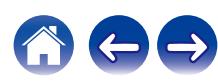

### <span id="page-25-0"></span>**Включение чистого прямого режима**

В чистом прямом режиме дисплей и цифровой аудиовыход выключаются.

Это снижает шум источника, который может отрицательно сказаться на качестве звучания, и обеспечивает высокое качество воспроизведения.

### **1 Нажмите кнопку PURE DIRECT.**

Дисплей выключается, и начинается чистое прямое воспроизведение.

• Включает чистый прямой режим при каждом нажатии этой кнопки.

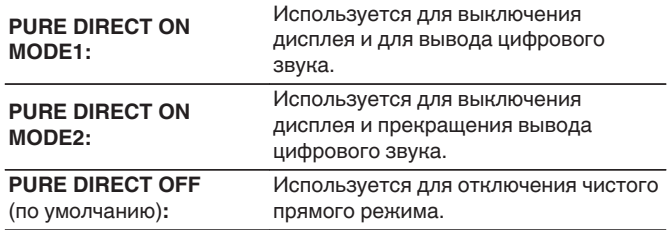

#### **ПРИМЕЧАНИЕ**

- 0 В чистом прямом режиме яркость дисплея изменить нельзя.
- Дисплей выключается только во время воспроизведения.

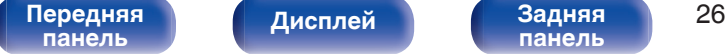

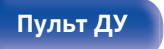

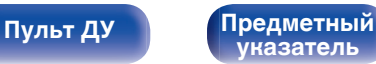

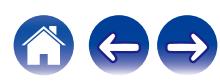

### <span id="page-26-0"></span>**Воспроизведение компакт-дисков**

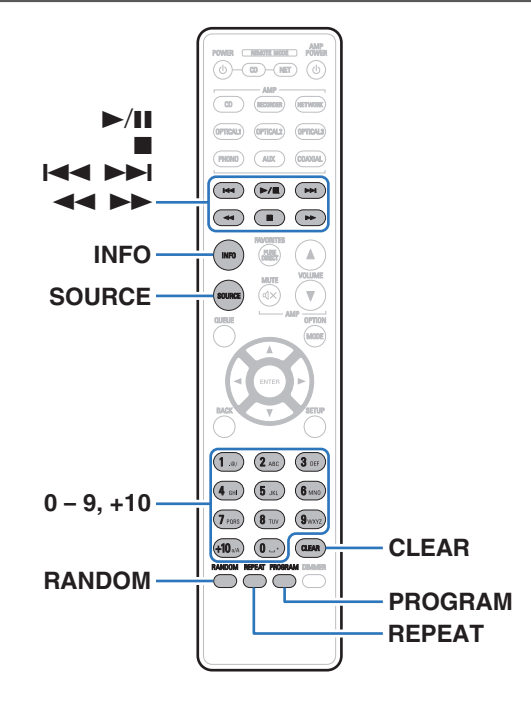

### **Воспроизведение компакт-дисков**

- **Вставьте диск. (** $\mathbb{F}$  **[стр. 50\)](#page-49-0)** 
	- $\bullet$  Нажмите  $\triangle$  на устройстве, чтобы открыть/закрыть лоток для диска.
- **2 Нажмите SOURCE, чтобы изменить режим носителя** для воспроизведения на "DISC". ( $\sqrt{\mathcal{F}}$  [стр. 25\)](#page-24-0)

### **3 Нажмите кнопку** 1**/**3**.**

На дисплее загорится индикатор  $\blacktriangleright$ . Начнется воспроизведение.

#### **ПРИМЕЧАНИЕ**

- 0 Не помещайте на лоток привода диска никакие посторонние предметы. Это может привести к повреждению устройства.
- 0 Не толкайте лоток привода диска при выключенном проигрывателе. Это может привести к повреждению устройства.

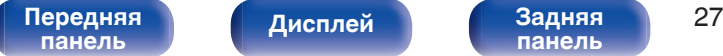

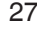

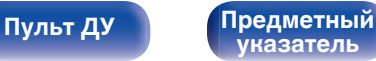

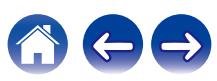

**[Содержание](#page-1-0) [Подсоединения](#page-16-0) [Воспроизведение](#page-22-0) [Установки](#page-36-0) [Рекомендации](#page-37-0) [Приложение](#page-44-0)**

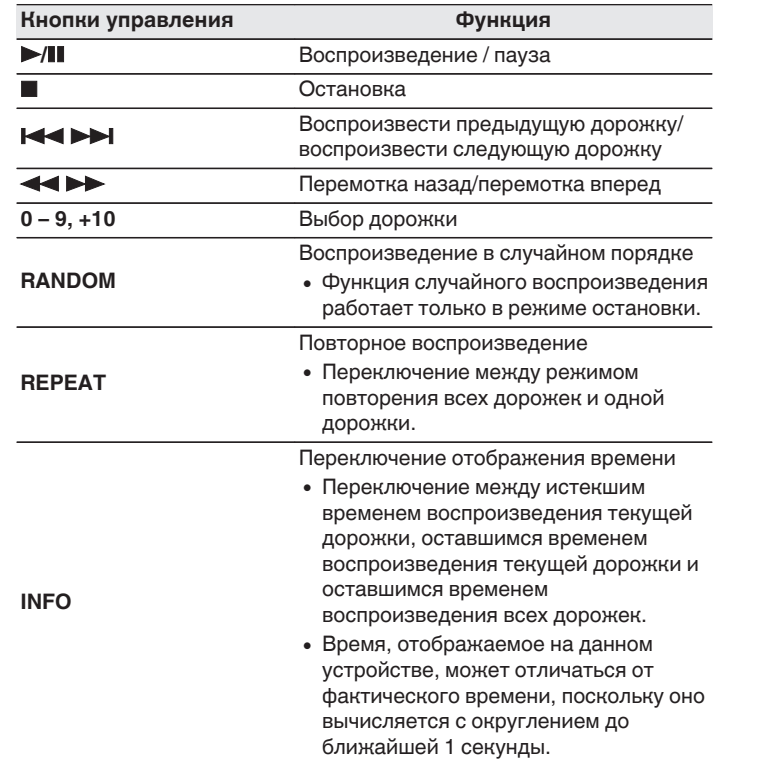

### **П** Диски, которые можно воспроизвести

• См. раздел "О воспроизведении дисков". (С [стр. 45\)](#page-44-0)

### **В Воспроизведение конкретной дорожки (прямой поиск)**

**1 С помощью кнопок 0 – 9, +10 выберите треки.**

### [Пример] Выбор трека 4 : Нажмите кнопку 4, чтобы выбрать дорожку 4. Выбор трека 12 : Последовательно нажмите кнопки +10 и 2.

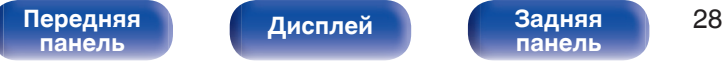

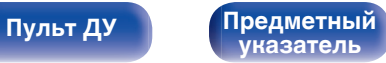

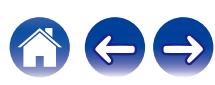

### <span id="page-28-0"></span>**Воспроизведение треков в заданном порядке (запрограммированное воспроизведение)**

Можно запрограммировать воспроизведение до 25 треков.

### **1 Во время остановки воспроизведения нажмите кнопку PROGRAM.**

На дисплее появится "PGM".

### **2 Используйте кнопки с цифрами от 0 до 9 и +10 для выбора дорожки.**

### [Пример]

Чтобы запрограммировать воспроизведение дорожек 3 и 12 именно в таком порядке, последовательно нажмите кнопки 3,  $+10 u 2.$ 

### $3$  Нажмите кнопку  $\blacktriangleright$ /**11**.

Начнется воспроизведение треков в заданном порядке.

• Если во время запрограммированного воспроизведения нажать кнопку REPEAT, то треки будут воспроизводиться повторно в запрограммированном порядке.

### **Проверка порядка воспроизведения запрограммированных дорожек**

Во время остановки воспроизведения нажмите кнопку  $\blacktriangleright\blacktriangleright$ . При каждом нажатии этой кнопки показываются дорожки в запрограммированном порядке.

### o **Удаление последней запрограммированной дорожки**

Во время остановки воспроизведения нажмите кнопку CLEAR. При каждом нажатии этой кнопки будет удаляться последний запрограммированный трек.

### **• Удаление всех запрограммированных дорожек**

Во время остановки воспроизведения нажмите кнопку PROGRAM.

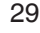

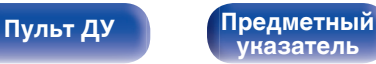

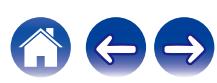

## <span id="page-29-0"></span>**Воспроизведение дисков DATA CD**

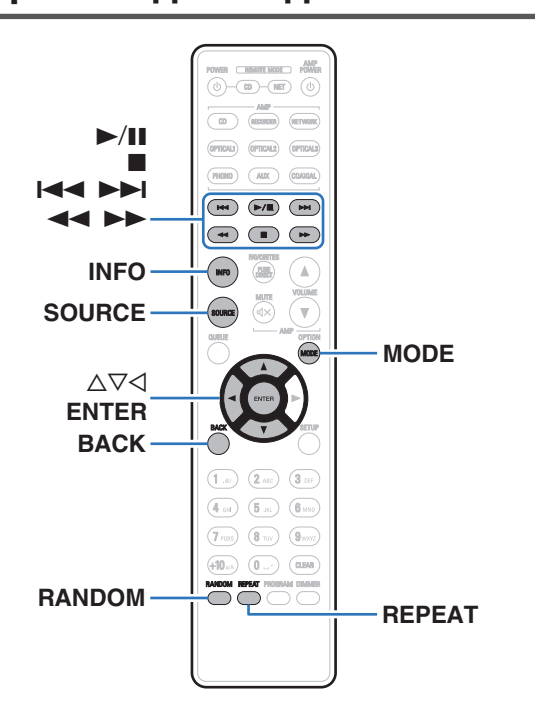

- В данном разделе описывается порядок воспроизведения музыкальных файлов, записанных на дисках CD-R или CD-RW.
- В Интернете имеется множество сайтов, с которых можно скачать музыкальные файлы в форматах MP3 или WMA (Windows Media $^{\circledR}$ Audio). Музыку (файлы), скачанную с таких сайтов, можно записывать на диски CD-R/-RW и воспроизводить на данном устройстве.
- Ниже указаны типы аудиоформата и особенности воспроизведения, поддерживаемые данным устройством. Дополнительные сведения см. в разделе "Воспроизводимые файлы". (С [стр. 45\)](#page-44-0)
	- 0 **MP3**
	- 0 **WMA**

### **ПРИМЕЧАНИЕ**

0 Файлы, защищенные авторскими правами не воспроизводятся. Обратите внимание, что в зависимости от программного обеспечения, использованного для прожига, и ряда других условий, некоторые файлы могут неправильно воспроизводиться или отображаться.

**"Windows Media" и "Windows" являются товарными марками или зарегистрированными товарными марками корпорации Microsoft в США и других странах.**

## **[панель](#page-6-0)**

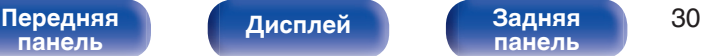

**[панель](#page-9-0)**

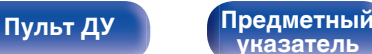

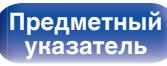

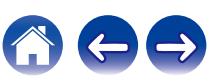

**[Содержание](#page-1-0) [Подсоединения](#page-16-0) [Воспроизведение](#page-22-0) [Установки](#page-36-0) [Рекомендации](#page-37-0) [Приложение](#page-44-0)**

### <span id="page-30-0"></span>**Воспроизведение файлов**

- **1 Загрузите в лоток для диска диск CD-R/-RW, содержащий музыкальные файлы. (С [стр. 50\)](#page-49-0)** 
	- $\bullet$  Нажмите  $\triangle$  на устройстве, чтобы открыть/закрыть лоток для диска.
- **2 Нажмите SOURCE, чтобы изменить режим носителя** для воспроизведения на "DISC". (С [стр. 25\)](#page-24-0)
- **3** С помощью кнопок ∆⊽ выберите папку для **воспроизведения и нажмите ENTER.**
- **4** С помощью кнопок ∆⊽ выберите файл для **воспроизведения и нажмите ENTER.** Начнется воспроизведение.

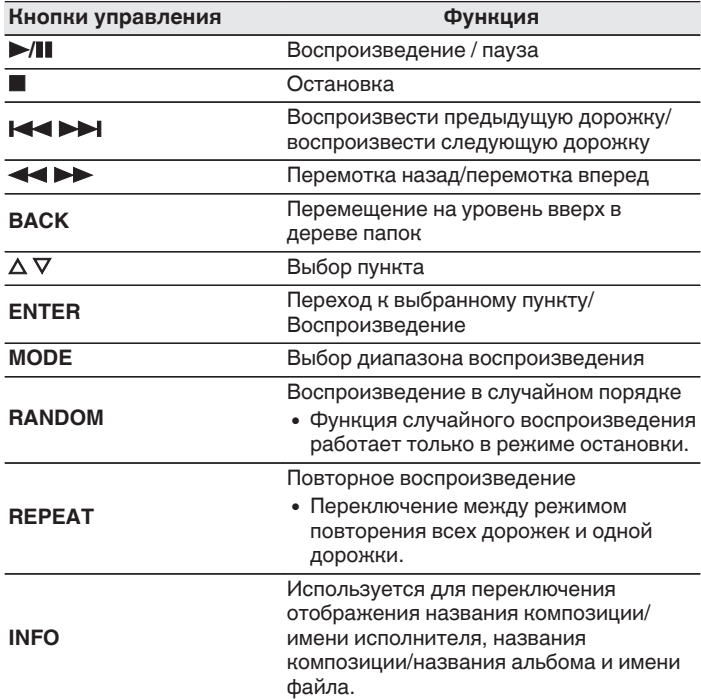

• Чтобы начать воспроизведение другого файла во время воспроизведения диска CD-R/CD-RW сначала нажмите  $\triangleleft$ , чтобы отобразить дерево файлов. После этого используйте  $\Delta \nabla$  для выбора файла для воспроизведения, а затем нажмите ENTER.

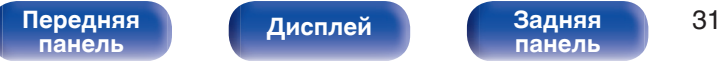

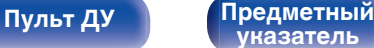

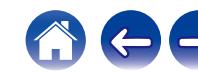

<span id="page-31-0"></span>

### **Выбор информации, выводимой на дисплей**

Во время воспроизведения нажмите INFO.

- Используется для переключения отображения названия композиции/имени исполнителя, названия композиции/ названия альбома и имени файла.
- Если файл не поддерживает текстовую информацию или информация о дорожке не записана, отображается имя файла.
- Проигрыватель может выводить только следующие символы:

#### **ABCDEFGHIJKLMNOPQRSTUVWXYZ abcdefghijklmnopqrstuvwxyz 0123456789**

**! " # \$ % & : ; < > ? @ \ [ ] \_ ` l { } ~ ^ '( ) \* + , - . / =** пробел

• Номера папок и файлов определяются автоматически при загрузке дисков.

### **Переключение диапазона воспроизведения**

Во время остановки воспроизведения нажмите кнопку MODE.

• Можно задать диапазон воспроизведения дорожки.

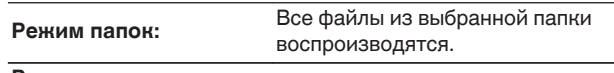

#### **Режим**

**воспроизведение всех** Все файлы на диске воспроизводятся. **файлов:**

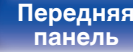

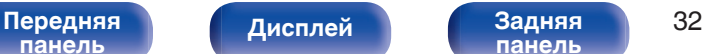

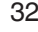

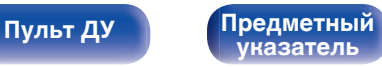

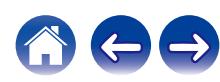

## **Воспроизведение из устройства памяти USB**

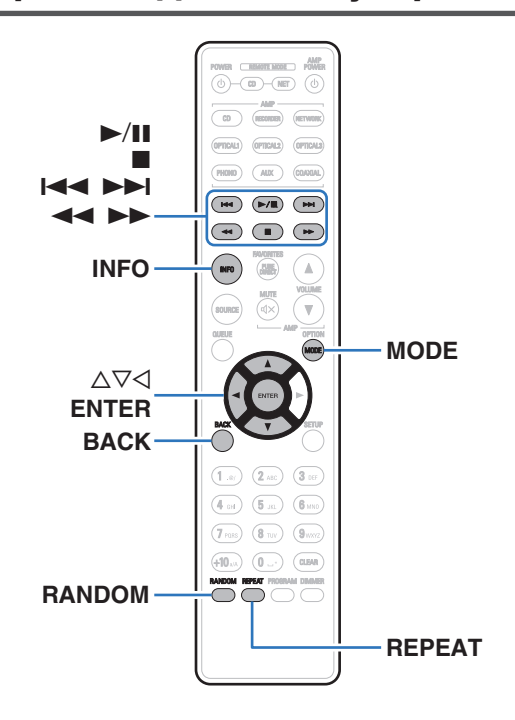

- Воспроизведение музыкальных файлов, хранящихся на устройстве памяти USB.
- На данном устройстве возможно воспроизведение только устройств памяти USB, соответствующих стандартам класса запоминающих устройств большой емкости и MTP (Media Transfer Protocol).
- Данное устройство совместимо с запоминающими устройствами USB формата "FAT16" или "FAT32".
- Ниже указаны типы аудиоформата и особенности воспроизведения, поддерживаемые данным устройством. Подробные сведения см. в разделе ["Воспроизведение устройств](#page-46-0) [памяти USB" \(](#page-46-0)С стр. 47).
	- 0 **WMA**

<span id="page-32-0"></span>**[Содержание](#page-1-0) [Подсоединения](#page-16-0) [Воспроизведение](#page-22-0) [Установки](#page-36-0) [Рекомендации](#page-37-0) [Приложение](#page-44-0)**

- 0 **MP3**
- 0 **WAV**
- 0 **MPEG-4 AAC**
- 0 **FLAC**
- 0 **Apple Lossless**
- 0 **AIFF**
- 0 **DSD**

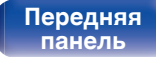

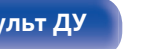

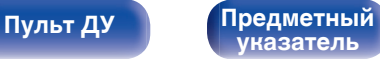

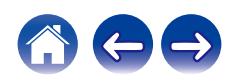

### <span id="page-33-0"></span>**Воспроизведение файлов с запоминающих устройств USB**

- **1 Вставьте устройство памяти USB в USB-порт.** После вставки устройства памяти USB в USB-порт режим носителя автоматически переключается на "USB".
- **2** С помощью кнопок ∆⊽ выберите папку для **воспроизведения и нажмите ENTER.**
- **3 С помощью кнопок ∆⊽ выберите файл для воспроизведения и нажмите ENTER.** Начнется воспроизведение.

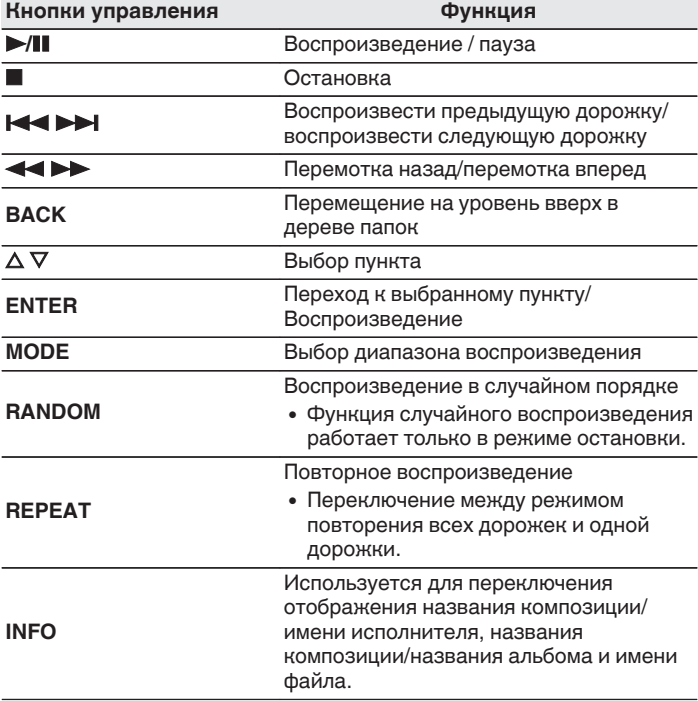

0 Чтобы начать воспроизведение другого файла во время воспроизведения с устройства памяти USB, сначала нажмите  $\triangleleft$  для отображения дерева файлов. После этого используйте  $\Delta \nabla$  для выбора файла для воспроизведения, а затем нажмите ENTER.

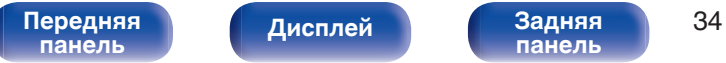

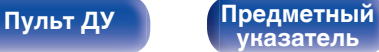

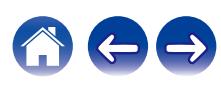

<span id="page-34-0"></span>

#### **ПРИМЕЧАНИЕ**

- 0 Обратите внимание, что компания Denon не несет никакой ответственности за возникновение каких-либо неполадок, связанных с данными на запоминающем устройстве USB, при совместном использовании запоминающего устройства USB и данного устройства.
- Все файлы можно считывать с устройства памяти USB, подключив его к данному устройству. Если на устройстве памяти USB имеется большое количество файлов или папок, то для считывания всех файлов может потребоваться определенное время.

### **Переключение диапазона воспроизведения**

Во время остановки воспроизведения нажмите кнопку MODE.

• Можно задать диапазон воспроизведения дорожки.

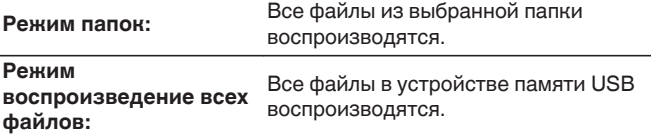

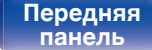

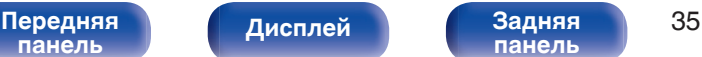

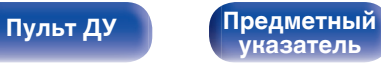

## <span id="page-35-0"></span>**Использование функции воспроизведения по таймеру**

- **1 Включите питание подключенных компонентов.**  $(\sqrt{r})$  [стр. 21\)](#page-20-0)
- **2 Выберите вход усилителя в соответствии с подключенным главным устройством.**
- **3 Вставьте диск в устройство или устройство памяти USB в USB-порт.**
- **4 Переключите режим носителя данного устройства на носители, которые будут воспроизводится с использованием таймера.**

### **5 Установите время таймера.**

- Обратитесь также к руководству пользователя таймера.
- **6 Включите таймер.**
	- Компоненты, подключенные к таймеру, выключатся.
	- По достижении установленного времени различные компоненты автоматически будут включены и воспроизведение начнется с первой дорожки.

### **ПРИМЕЧАНИЕ**

• Воспроизведение по таймеру не поддерживается во время воспроизведения в случайном порядке или запрограммированного воспроизведения.

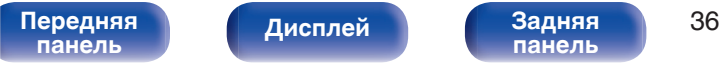

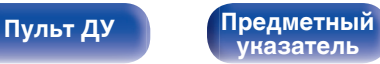

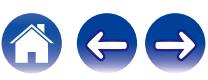

<span id="page-36-0"></span>**[Содержание](#page-1-0) [Подсоединения](#page-16-0) [Воспроизведение](#page-22-0) Установки [Рекомендации](#page-37-0) [Приложение](#page-44-0)**

## **Настройка автоматического ждущего режима**

Когда включен автоматический ждущий режим, если устройство остается в остановленном состоянии и не выполняются никакие операции приблизительно 30 минут, устройство автоматически переключается в режим ожидания.

Автоматический переход в режим ожидания установлен по умолчанию.

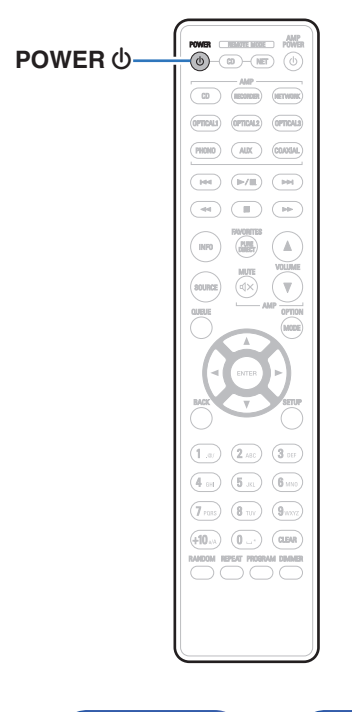

### **Выключение автоматического ждущего режима**

**1 Для выключения автоматического ждущего режима нажмите и удерживайте кнопку POWER** X **дольше 5 секунд.**

На дисплее появится "AUTO STANDBY OFF".

### **Включение автоматического ждущего режима**

**1 Для включения автоматического ждущего режима нажмите и удерживайте кнопку POWER** X **дольше 5 секунд.**

На дисплее появится "AUTO STANDBY ON".

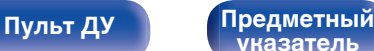

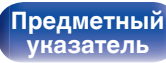

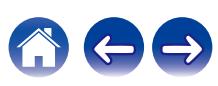

<span id="page-37-0"></span>**[Содержание](#page-1-0)** / [Подсоединения](#page-16-0) / [Воспроизведение](#page-22-0) / [Установки](#page-36-0) / Рекомендации / [Приложение](#page-44-0)

### **• Содержание**

### **Рекомендации**

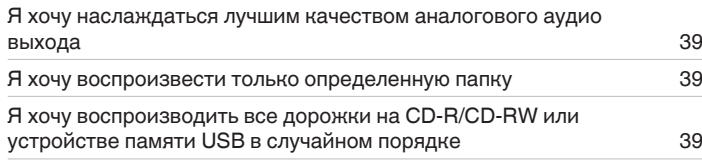

### **Устранение неполадок**

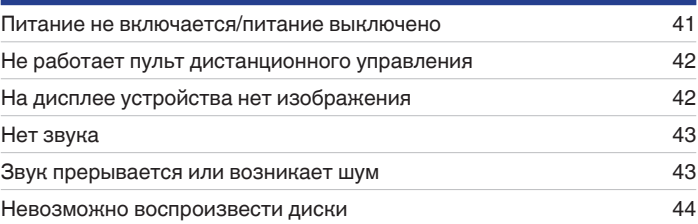

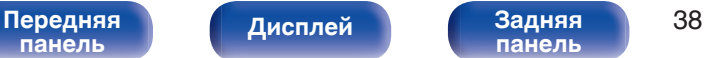

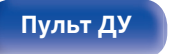

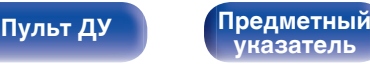

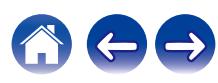

<span id="page-38-0"></span>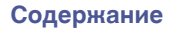

### **Рекомендации**

**Я хочу наслаждаться лучшим качеством аналогового аудио выхода**

• Переключите чистый прямой режим на "PURE DIRECT ON MODE2". ( $\mathscr{C}$  [стр. 26\)](#page-25-0)

#### **Я хочу воспроизвести только определенную папку**

• Нажмите кнопку MODE для установки режима воспроизведения в режим воспроизведения папки. ( $\mathbb{F}$  [стр. 32\)](#page-31-0), ( $\mathbb{F}$  [стр. 35\)](#page-34-0)

### **Я хочу воспроизводить все дорожки на CD-R/CD-RW или устройстве памяти USB в случайном порядке**

• Для установки воспроизведения в случайном порядке нажмите кнопку MODE и задайте режим воспроизведения всех дорожек в качестве режима воспроизведения перед воспроизведением. ( $\mathbb{Z}$  [стр. 32\)](#page-31-0), ( $\mathbb{Z}$  [стр. 35\)](#page-34-0)

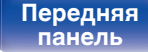

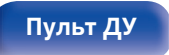

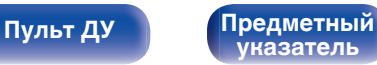

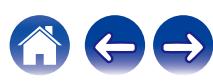

## <span id="page-39-0"></span>**Устранение неполадок**

В случае возникновения неполадок, прежде всего, проверьте следующее:

- **1.** Правильно ли выполнены подсоединения?
- **2.** Выполняется ли управление устройством в соответствии с руководством пользователя?
- **3.** Работает ли остальная аппаратура надлежащим образом?

Если данное устройство не работает надлежащим образом, проверьте соответствующие признаки в данном разделе.

Если признаки не соответствуют каким-либо из описанных здесь, обратитесь к своему дилеру, поскольку это может быть связано с неполадкой в данном устройстве. В таком случае, немедленно отсоедините устройство от электросети и обратитесь в магазин, в котором Вы приобрели данное устройство.

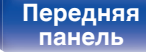

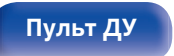

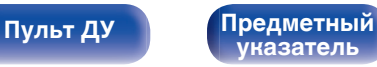

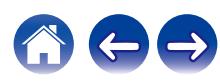

### <span id="page-40-0"></span>**Питание не включается/питание выключено**

#### **Устройство не включается.**

- Проверьте надежность подсоединения вилки сетевого шнура к розетке электросети. ( $\mathbb{Z}$ ) [стр. 22\)](#page-21-0)
- Данное устройство находится в режиме ожидания. Нажмите кнопку POWER  $\phi$  на пульте дистанционного управления. ( $\mathbb{CP}$  [стр. 24\)](#page-23-0)

#### **Устройство автоматически выключается.**

0 Включена настройка автоматического ждущего режима. Если не происходит никаких операций в течение более 30 минут, то автоматический ждущий режим автоматически переключает устройство в режим ожидания. Чтобы выключить автоматический ждущий режим, нажмите и удерживайте кнопку POWER  $\Phi$  на пульте дистанционного управления в течение дольше 5 секунд при включенном автоматическом ждущем режиме. (С [стр. 37\)](#page-36-0)

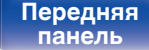

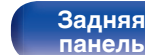

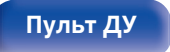

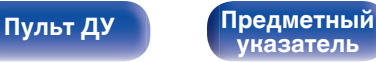

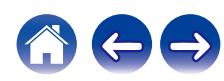

### <span id="page-41-0"></span>**Не работает пульт дистанционного управления**

#### **Не работает пульт дистанционного управления.**

- Батарейки разряжены. Замените батарейки новыми. ( $\mathbb{Q}$  [стр. 5\)](#page-4-0)
- Управляйте пультом ДУ с расстояния не более 7 м от данного устройства и под углом в пределах 30°. ( $\mathbb{Z}$  [стр. 5\)](#page-4-0)
- 0 Устраните любые препятствия между данным устройством и пультом ДУ.
- Вставьте батарейки в правильном направлении, следя за метками  $\oplus$  и  $\ominus$ . ( $\mathbb{F}\widehat{\mathbb{F}}$  [стр. 5\)](#page-4-0)
- Датчик дистанционного управления этого устройства засвечен сильным светом (прямой солнечный свет, свет люминесцентной лампы инверторного типа и т. п.). Переставьте устройство в место, в котором датчик ДУ не будет засвечиваться сильным светом.
- При использовании видеоаппаратуры 3D пульт ДУ данного устройства может перестать работать из-за помех, вызванных инфракрасной коммуникацией между устройствами (например, телевизором и 3D-очками). В этом случае отрегулируйте взаимное расположение устройств, использующих 3D, и расстояние между ними, чтобы устранить помехи.

### **На дисплее устройства нет изображения**

#### **Дисплей выключен.**

- Нажмите кнопку DIMMER и выберите любую настройку, кроме выключения. ( $\sqrt{2}$  [стр. 25\)](#page-24-0)
- Если чистый прямой режим установлен на "PURE DIRECT ON MODE1" или "PURE DIRECT ON MODE2", то дисплей выключается. Нажмите  $K$ нопку PURE DIRECT на пульте дистанционного управления для установки "PURE DIRECT OFF". ( $\mathbb{Z}$  [стр. 26\)](#page-25-0)

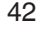

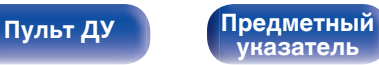

<span id="page-42-0"></span>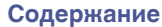

### **Нет звука**

**Звук не производится. Или звук искажается.**

- Проверьте подсоединения всех устройств. ( $\mathscr{C}$  [стр. 17\)](#page-16-0)
- Прочно подключите все соединительные кабели.
- Проверьте, не перепутаны ли местами подключения входных и выходных разъемов.
- Проверьте, не повреждены ли кабели.
- Проверьте функции и настройки усилителя и отрегулируйте их при необходимости.
- 0 Вывод цифрового звука прекращается во время воспроизведения файлов DSD.
- 0 Установите чистый прямой режим на "PURE DIRECT ON MODE2", чтобы остановить вывод цифрового звука. Чтобы вывести цифровой звук, выключите чистый прямой режим или установите чистый прямой режим на "PURE DIRECT ON MODE1". (<a>

### **Звук прерывается или возникает шум**

**Во время воспроизведения с диска CD-R/CD-RW звук периодически прерывается.**

• Вероятно, низкое качество записи или самого диска. Используйте правильно записанный диск.

### **Звук во время воспроизведения с устройства памяти USB иногда прерывается.**

• Прерывание звука может быть вызвано низкой скоростью передачи данных с устройства памяти USB.

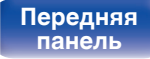

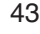

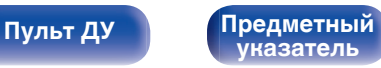

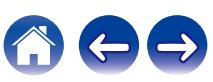

### <span id="page-43-0"></span>**Невозможно воспроизвести диски**

**При нажатии кнопки воспроизведения не начинается воспроизведение или неправильно воспроизводится определенная часть диска.**

• Диск загрязнен или поцарапан. Почистите диск или вставьте другой диск. ( $\mathbb{Z}$ ) [стр. 51\)](#page-50-0)

#### **Невозможно воспроизвести диски CD-R/CD-RW.**

- Диски не могут быть воспроизведены, если на них не завершена сессия записи. Используйте диск с завершенной сессией записи. (№ [стр. 45\)](#page-44-0)
- Вероятно, низкое качество записи или самого диска. Используйте правильно записанный диск.
- Формат файлов не поддерживается данным устройством. Обратитесь к списку форматов, поддерживаемых данным устройством. (№ [стр. 45\)](#page-44-0)

#### **Отображается индикация "NO DISC".**

• Индикация "NO DISC" отображается, если диск вставлен обратной стороной или не загружен вообще. ( $\mathbb{Z}$  [стр. 50\)](#page-49-0)

#### **Отображается индикация "UNSUPPORTED".**

• Надпись "UNSUPPORTED" появляется, когда вставлен диск, воспроизведение которого невозможно. ( $\mathbb{F}$  [стр. 50\)](#page-49-0)

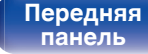

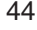

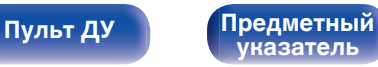

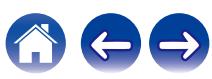

<span id="page-44-0"></span>**[Содержание](#page-1-0) │ /[Подсоединения](#page-16-0)** / /[Воспроизведение](#page-22-0) \ / [Установки](#page-36-0) \ /[Рекомендации](#page-37-0) \ / Приложение

### **Воспроизведение дисков**

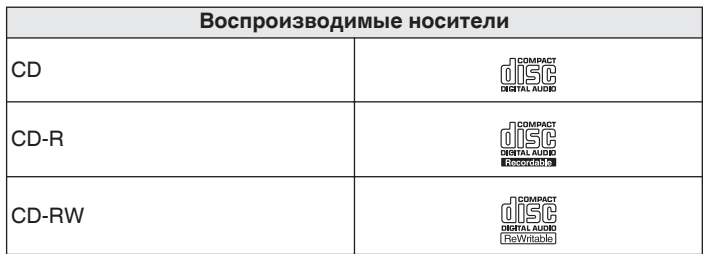

#### **ПРИМЕЧАНИЕ**

- 0 Некоторые диски и некоторые форматы записи не могут быть воспроизведены.
- 0 Нефинализированные диски этот проигрыватель не воспроизводит.

### **Файлы**

### **• Характеристики поддерживаемых файлов**

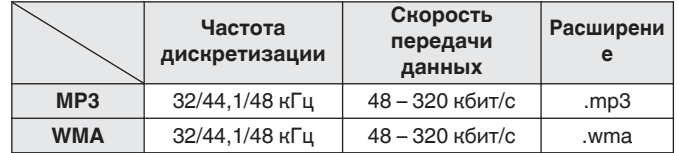

### o **Максимальное количество воспроизводимых файлов и папок**

Максимальное количество папок: 256 Общее количество папок и файлов : 512

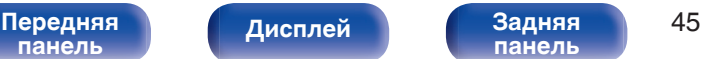

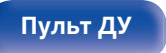

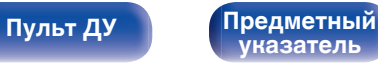

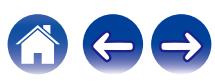

#### **ПРИМЕЧАНИЕ**

- 0 Файлы обязательно должны иметь расширения. Файлы с другими расширениями (или вовсе без расширения) воспроизводиться не будут.
- 0 В соответствии с законом об авторском праве, сделанные вами записи должны использоваться только в личных целях, в противном случае необходимо специальное разрешение правообладателя.

- 0 На данном проигрывателе можно воспроизводить только те музыкальные файлы, на которые не распространяется действие авторского права.
- 0 Данные, загруженные с платных сайтов в интернете, защищены системой охраны авторских прав. Кроме того, закодированные в формате WMA при извлечении с CD и т. п. файлы на компьютере могут оказаться защищены системой охраны авторских прав — в зависимости от настроек компьютера.
- 0 Максимальное количество файлов и папок, которое можно воспроизвести, зависит, например, от длины имени файла или папки либо от количества уровней в иерархии папок.

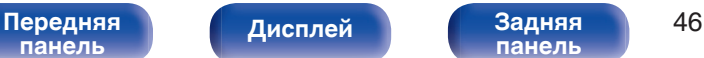

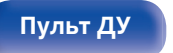

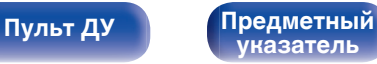

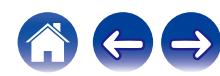

## <span id="page-46-0"></span>**Воспроизведение устройств памяти USB**

- Данное устройство совместимо со стандартом MP3 ID3-Tag (Ver. 2).
- 0 Данное устройство совместимо с тэгами WMA META.
- 0 В случае, если исходный размер оригинала (в пикселях) превышает 500 × 500 (WMA/MP3/Apple Lossless/DSD) или 349 × 349 (MPEG-4 AAC), возможно, неправильное воспроизведение звука.

### o **Характеристики поддерживаемых файлов**

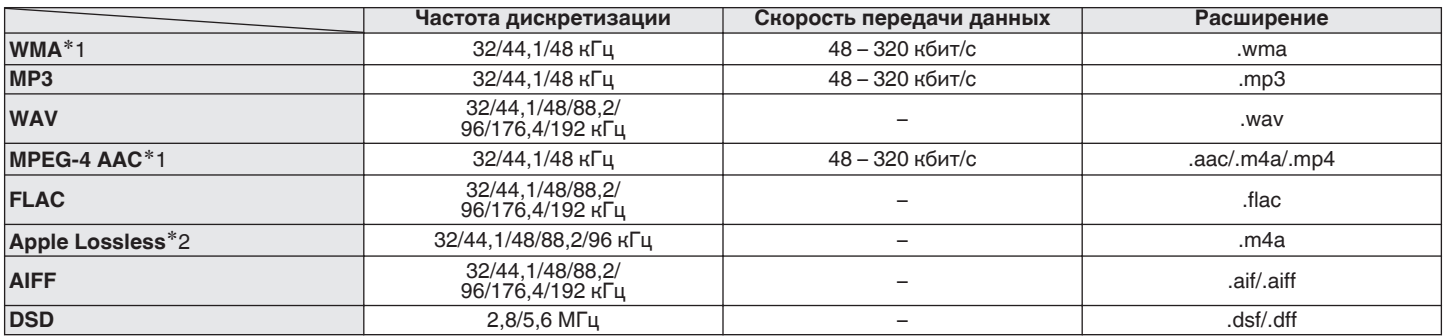

z1 На данном устройстве могут воспроизводиться только файлы, которые не защищены системой охраны авторских прав. Данные, загруженные с платных сайтов в интернете, защищены системой охраны авторских прав. Кроме того, закодированные в формате WMA при извлечении с CD и т. п. файлы на компьютере могут оказаться защищены системой охраны авторских прав — в зависимости от настроек компьютера.

z2 Apple Lossless Audio Codec (ALAC) распространяется под лицензией Apache, версия 2.0 (http://www.apache.org/licenses/LICENSE-2.0).

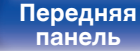

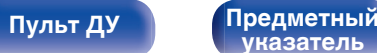

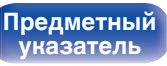

**[Содержание](#page-1-0) [Подсоединения](#page-16-0) [Воспроизведение](#page-22-0) [Установки](#page-36-0) [Рекомендации](#page-37-0) [Приложение](#page-44-0)**

### **■ Максимальное количество воспроизводимых файлов и папок**

Существуют следующие ограничения на количество файлов и папок, которое данное устройство может отобразить на экране.

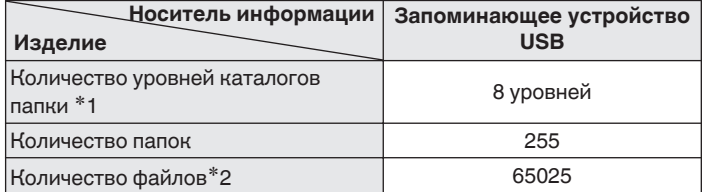

- \*1 В корневой папке ограниченное число каталогов.
- \*2 Допустимое число файлов зависит от их размера и емкости запоминающего устройства USB.

#### **ПРИМЕЧАНИЕ**

0 Вывод цифрового звука прекращается во время воспроизведения файлов DSD.

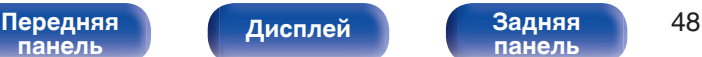

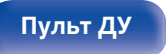

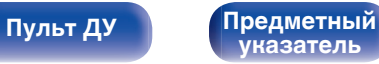

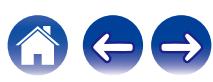

## <span id="page-48-0"></span>**Порядок воспроизведения файлов**

Если имеется несколько папок с музыкальными файлами, то порядок их воспроизведения устанавливается автоматически при считывании информации устройством. Файлы внутри каждой папки также будут воспроизводиться в алфавитном порядке.

### **CD-R/CD-RW и устройство памяти USB**

При воспроизведении файлов на CD-R, CD-RW или устройстве памяти USB сначала воспроизводятся файлы всех папок первого уровня, затем второго уровня, третьего уровня и т. д. в этом порядке.

- Порядок воспроизведения, показываемый на компьютере, может отличаться от реального порядка воспроизведения файлов.
- 0 Порядок воспроизведения файлов, записанных на CD-R/CD-RW-дисках, может быть другим — это зависит от программного обеспечения, используемого при записи.

#### **ПРИМЕЧАНИЕ**

• Порядок воспроизведения может отличаться от порядка, в котором были записаны папки или файлы, если вы удаляете или добавляете файл или папку на USB. Это происходит из-за спецификаций записи данных, а не по причине неисправности.

## **О папках и файлах**

Музыкальные файлы, записанные на CD-R/-RW и устройстве памяти USB разделены на большие сегменты (папки) и малые сегменты (файлы).

Файлы хранятся в папках, а папки можно расположить для хранения в иерархическом порядке. Данное устройство может распознавать до 8 уровней папок.

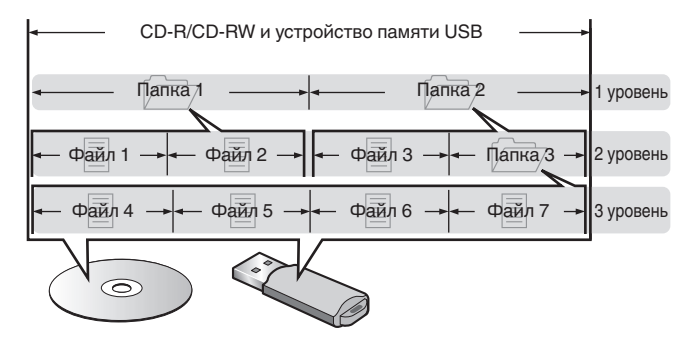

• При записи музыкальных файлов на диск CD-R/-RW установите в программе записи формат "ISO9660". Файлы, записанные в других форматах, могут не воспроизводиться должным образом. Подробнее см. в инструкциях к программе записи.

## **[панель](#page-6-0)**

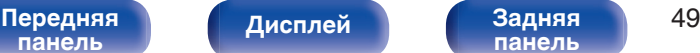

**[панель](#page-9-0)**

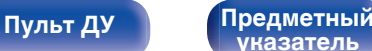

**[указатель](#page-57-0)**

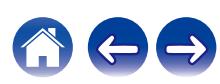

<span id="page-49-0"></span>**[Содержание](#page-1-0) [Подсоединения](#page-16-0) [Воспроизведение](#page-22-0) [Установки](#page-36-0) [Рекомендации](#page-37-0) [Приложение](#page-44-0)**

### **Предупреждения по использованию носителей**

### **Загрузка дисков**

- Установите диск в лотке этикеткой вверх.
- Перед загрузкой диска убедитесь, что лоток полностью выдвинут.
- Диск кладите плашмя на лоток: диск диаметром 12 см кладите в внешнюю выемку (рис. 1), а диск диаметром 8 см — во внутреннюю выемку (рис. 2).

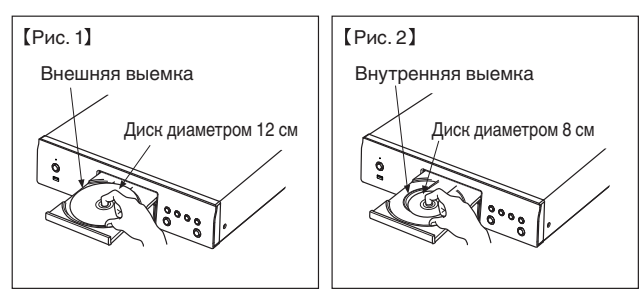

• Диск диаметром 8 см кладите во внутреннюю выемку без использования адаптера.

- Надпись "UNSUPPORTED" появляется, когда вставлен диск, воспроизведение которого невозможно.
- Индикация "NO DISC" отображается, если диск вставлен обратной стороной или не загружен вообще.

### **ПРИМЕЧАНИЕ**

- На лоток кладите только один диск. Одновременная загрузка нескольких дисков может привести к повреждению проигрывателя или дисков.
- Не используйте треснутые и покоробленные диски, а также диски, отремонтированные с помощью клея.
- Не используйте диски, на которые наклеены этикетки, если на них есть кусочки липкой ленты или если на диске остались следы какого-либо клеящего средства. Такие диски могут застрять внутри проигрывателя и повредить его.
- Не используйте диски специальной формы, так как они могут повредить устройство.

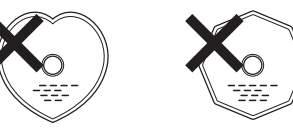

- 0 Не толкайте лоток привода диска при выключенном проигрывателе. Это может привести к повреждению устройства.
- 0 Если в течение длительного времени проигрыватель находится в помещении, в котором много дыма от сигарет и т. д., то поверхность оптических элементов может загрязниться, что станет причиной ухудшения точности считывания информации с дисков.

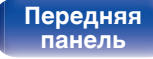

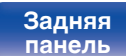

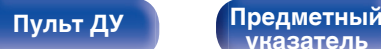

### <span id="page-50-0"></span>**Работа с носителями**

- Не допускайте попадания на диск жира и грязи, не оставляйте на рабочей поверхности диска отпечатков пальцев.
- Вынимайте диск из футляра очень аккуратно, чтобы не поцарапать его.
- Не сгибайте и не нагревайте диски.
- Не увеличивайте центральное отверстие диска.
- Не пишите на этикеточной (нерабочей) стороне диска шариковыми ручками, карандашами и т. д. Не приклеивайте на диск никакие этикетки.
- При внесении дисков из холодного помещения (например, с улицы) в теплое на нем могут образоваться капли росы — не используйте в этом случае для просушки дисков фен и прочие устройства.
- Не вынимайте запоминающее устройство USB и не выключайте устройство во время воспроизведения с запоминающего устройства USB. Это может привести к неисправности или потере данных запоминающего устройства USB.
- Не пытайтесь открыть или модифицировать запоминающее устройство USB.
- Запоминающее устройство USB и файлы могут быть повреждены статическим электричеством. Не прикасайтесь пальцами к металлическим контактам запоминающего устройства USB.
- 0 Не используйте деформированное запоминающее устройство USB.
- После использования обязательно удалите все диски или запоминающие устройства USB и храните в надлежащей упаковке во избежание пыли, царапин и деформации.
- Не храните диски в следующих местах:
- **1.** На прямом солнечном свете в течение длительного времени
- **2.** В пыльных и сырых местах
- **3.** В местах рядом с нагревательными приборами и т.п.

### **Очистка дисков**

- При наличии отпечатков пальцев или пыли на диске протрите его перед использованием.
- Для очистки дисков используйте специальные имеющиеся в продаже чистящие наборы. Для протирки можно также использовать мягкую ткань.

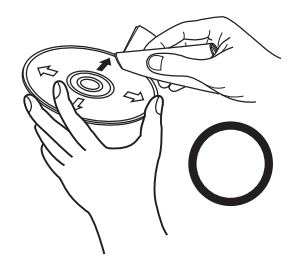

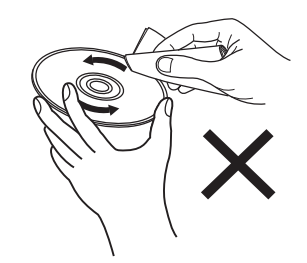

Протирайте диск (без нажима) в направлении от центрального отверстия к периферии.

Не следует протирать диски круговыми движениями.

#### **ПРИМЕЧАНИЕ**

• Не используйте для очистки дисков специальные средства для виниловых пластинок, бензин и другие растворители.

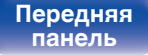

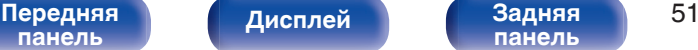

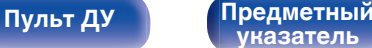

### <span id="page-51-0"></span>**Словарь терминов**

#### **Advanced AL32 Processing Plus**

Оснащен фирменной технологией воспроизведения аналоговых волн Denon Advanced AL32 Processing Plus.

Воспроизводимость слабых сигналов улучшается за счет перехода от 16-битных цифровых данных к 32-битным.

#### **AIFF (Audio Interchange File Format)**

Формат для записи цифрового звука без сжатия и потерь качества. Используйте файлы AIFF для записи музыкальных компакт-дисков высокого качества из импортированных песен. При использовании файлов AIFF каждая минута занимает приблизительно 10 МБ дискового пространства.

#### **ALAC (Apple Lossless Audio Codec)**

ALAC — кодек для сжатия аудио без потерь качества, разработанный Apple Inc. Аудио в этом формате можно воспроизводить через iTunes, iPod и iPhone. Сжатие данных составляет 60 – 70 %; при декодировании данные распаковываются в исходное состояние.

### **DSD (Direct-Stream Digital)**

Одним из методов записи аудиоданных является аспект сигнала, который используется для хранения звуковых сигналов на Super Audio CD, а также является Δ-Σ модулированным цифровым звуком.

### **FLAC**

FLAC (сокращение от Свободный аудио кодек без потерь) является кодеком для сжатия аудио данных. "Без потерь" означает, что аудиоматериал сжимается без каких-либо потерь в качестве. Далее представлена лицензия FLAC.

Copyright (C) 2000, 2001, 2002, 2003, 2004, 2005, 2006, 2007, 2008, 2009 Josh Coalson

Redistribution and use in source and binary forms, with or without modification, are permitted provided that the following conditions are met:

- Redistributions of source code must retain the above copyright notice, this list of conditions and the following disclaimer.
- Redistributions in binary form must reproduce the above copyright notice, this list of conditions and the following disclaimer in the documentation and/or other materials provided with the distribution.
- Neither the name of the Xiph.org Foundation nor the names of its contributors may be used to endorse or promote products derived from this software without specific prior written permission.

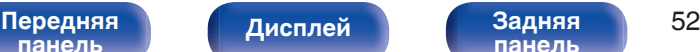

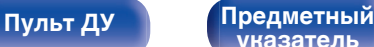

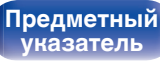

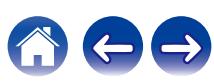

**[Содержание](#page-1-0) [Подсоединения](#page-16-0) [Воспроизведение](#page-22-0) [Установки](#page-36-0) [Рекомендации](#page-37-0) [Приложение](#page-44-0)**

THIS SOFTWARE IS PROVIDED BY THE COPYRIGHT HOLDERS AND CONTRIBUTORS "AS IS" AND ANY EXPRESS OR IMPLIED WARRANTIES, INCLUDING, BUT NOT LIMITED TO, THE IMPLIED WARRANTIES OF MERCHANTABILITY AND FITNESS FOR A PARTICULAR PURPOSE ARE DISCLAIMED. IN NO EVENT SHALL THE FOUNDATION OR CONTRIBUTORS BE LIABLE FOR ANY DIRECT, INDIRECT, INCIDENTAL, SPECIAL, EXEMPLARY, OR CONSEQUENTIAL DAMAGES (INCLUDING, BUT NOT LIMITED TO, PROCUREMENT OF SUBSTITUTE GOODS OR SERVICES; LOSS OF USE, DATA, OR PROFITS; OR BUSINESS INTERRUPTION) HOWEVER CAUSED AND ON ANY THEORY OF LIABILITY, WHETHER IN CONTRACT, STRICT LIABILITY, OR TORT (INCLUDING NEGLIGENCE OR OTHERWISE) ARISING IN ANY WAY OUT OF THE USE OF THIS SOFTWARE, EVEN IF ADVISED OF THE POSSIBILITY OF SUCH DAMAGE.

#### **MP3 (MPEG Audio Layer-3)**

Это международный стандарт алгоритма сжатия звуковых данных, используемый стандартом сжатия видеосигналов "MPEG-1". Он сжимает объем данных примерно в 11 раз с сохранением качества звучания, эквивалентным музыкальному CD.

#### **WMA (Windows Media Audio)**

WMA - это технология сжатия звуковых данных, разработанная корпорацией Microsoft.

Данные в формате WMA можно закодировать с помощью Windows Media® Player.

Для прочтения файлов WMA используйте только рекомендуемые корпорацией Microsoft приложения. В противном случае, использование нерекомендуемых приложений может привести к сбою в работе.

#### **Частота дискретизации**

Дискретизация подразумевает снятие отсчетов звуковой волны (аналогового сигнала) с регулярными интервалами и представление амплитуды каждого из отсчетов в цифровом формате (формирование цифрового сигнала).

Количество отсчетов, снимаемых в течение секунды, называется "частота дискретизации". Чем выше это значение, тем ближе к исходному сигналу будет воспроизводящийся звук.

#### **Динамический диапазон**

Разница между максимальным неискаженным уровнем звукового сигнала и минимальным различимым на фоне шумов устройства уровнем.

**[панель](#page-6-0)**

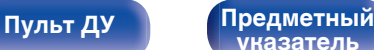

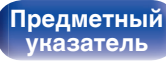

<span id="page-53-0"></span>**[Содержание](#page-1-0) [Подсоединения](#page-16-0) [Воспроизведение](#page-22-0) [Установки](#page-36-0) [Рекомендации](#page-37-0) [Приложение](#page-44-0)**

#### **Скорость передачи данных**

Объем звуковых данных, записанных на диске и считываемых за одну секунду.

#### **Финализация**

Этот процесс позволяет воспроизводить диски DVD/CD, записанные на рекордере, на других проигрывателях.

#### **Линейный PCM**

Несжатый сигнал PCM (Pulse Code Modulation). В отличие от источников аудиосигнала, для которых характерно сжатие с потерями (например, MP3), качество звучания и динамический диапазон не уменьшаются.

### **Сведения о торговых марках**

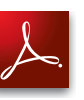

Adobe, логотип Adobe и Reader являются товарными знаками Adobe Systems Incorporated в США и/или других странах.

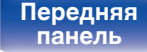

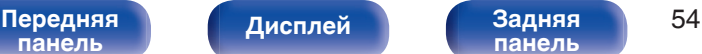

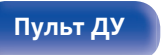

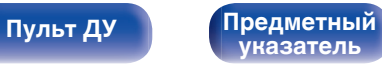

### <span id="page-54-0"></span>**Технические характеристики**

### **В Звуковая секция**

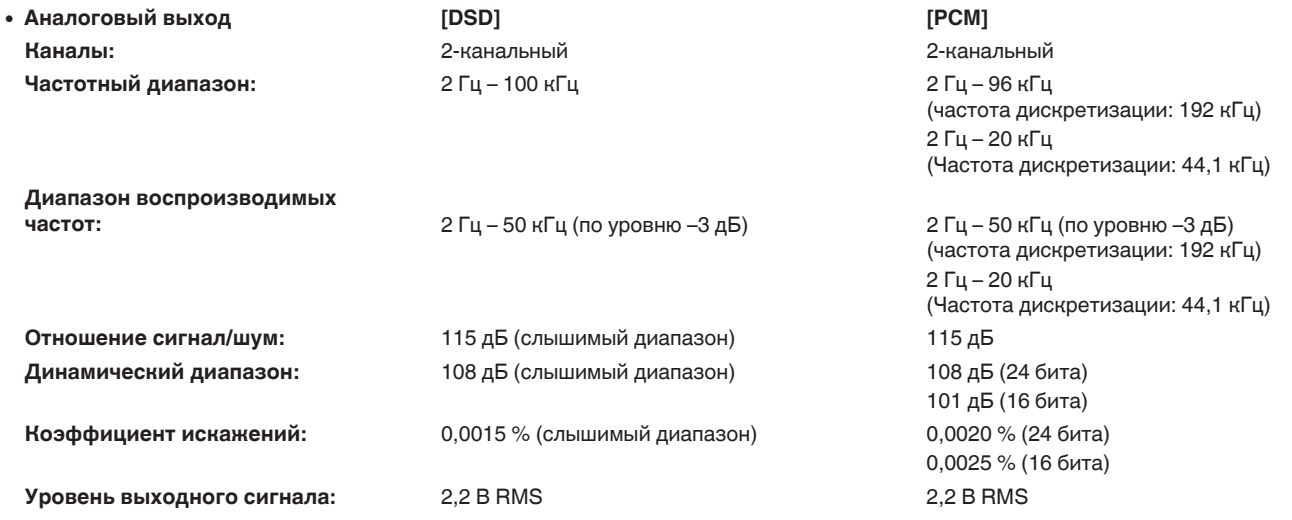

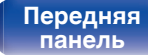

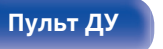

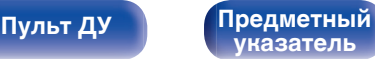

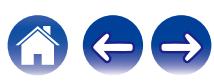

**[Содержание](#page-1-0)** / [Подсоединения](#page-16-0) / [Воспроизведение](#page-22-0) / [Установки](#page-36-0) / [Рекомендации](#page-37-0) / [Приложение](#page-44-0)

0 **Система оптического считывания**

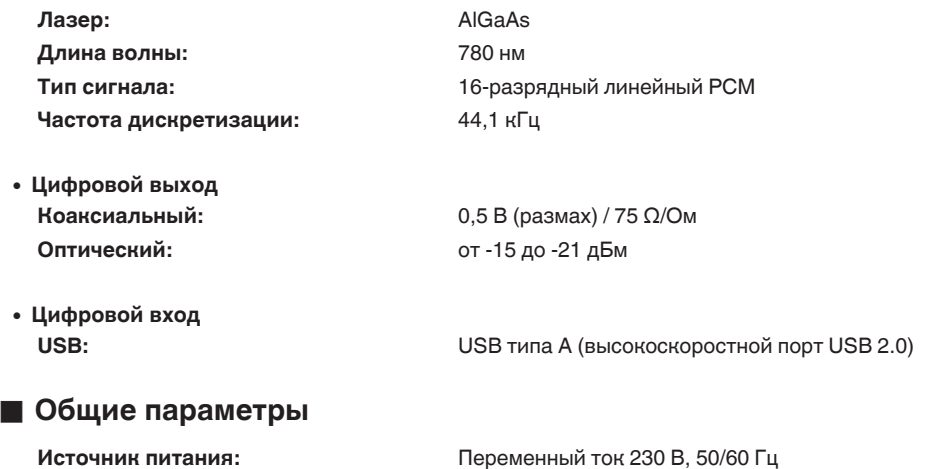

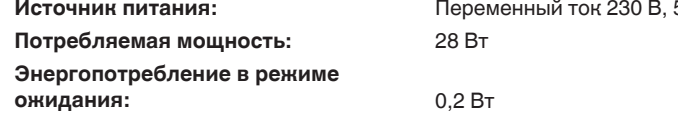

В целях совершенствования продукции технические характеристики и конструкция устройства могут быть изменены без предварительного уведомления.

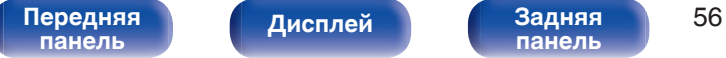

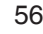

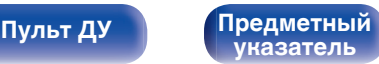

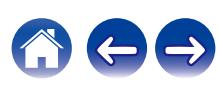

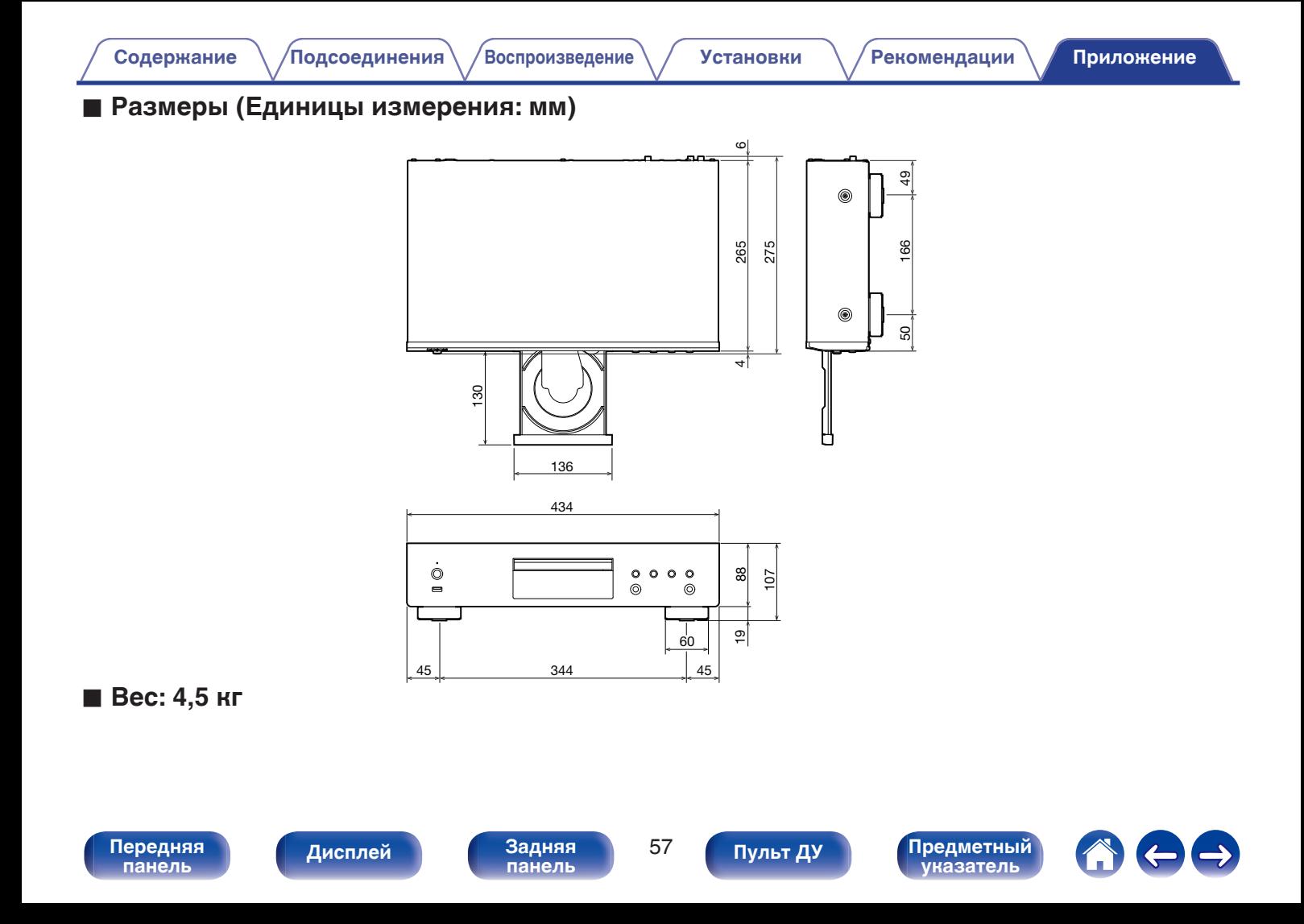

<span id="page-57-0"></span>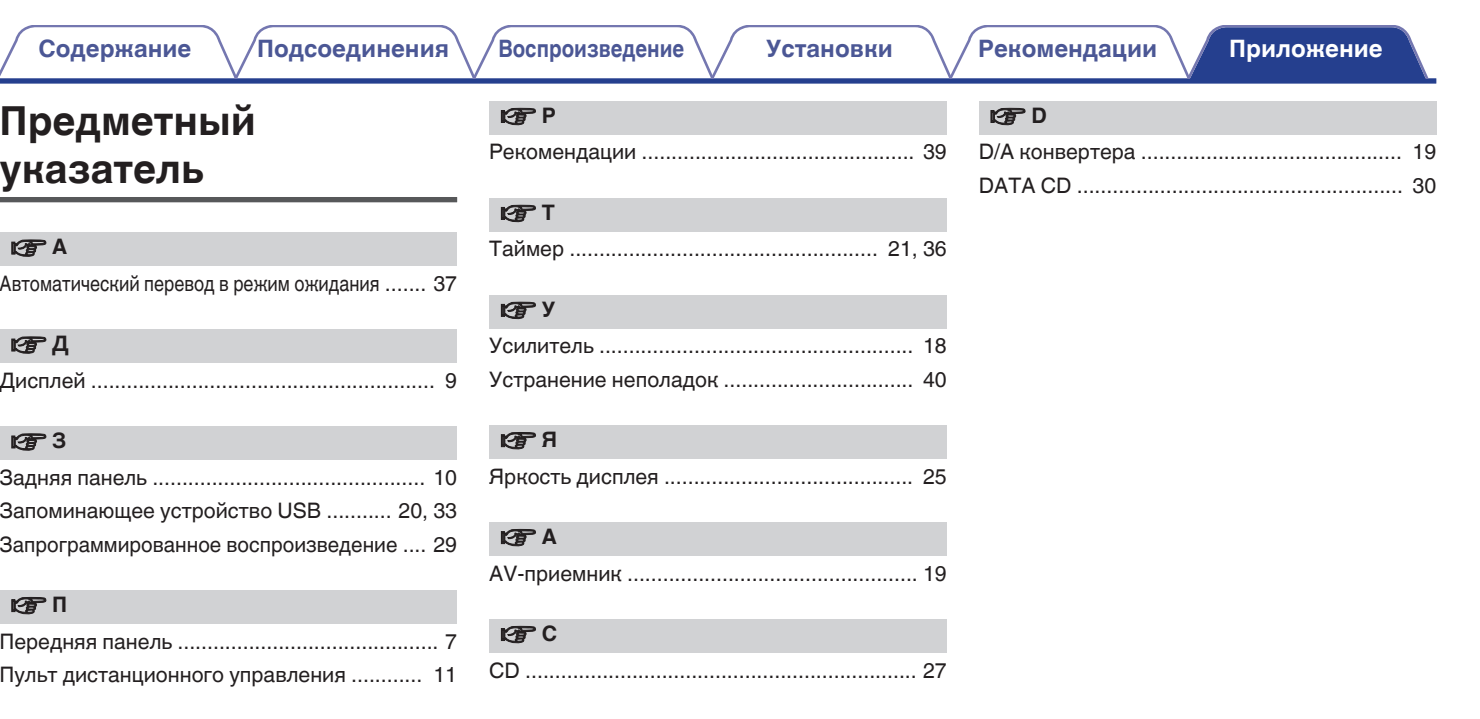

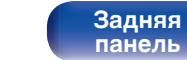

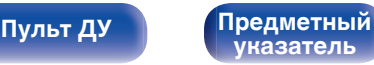

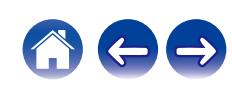

## **DENON®**

3520 10629 00AD Copyright © 2018 D&M Holdings Inc. All Rights Reserved.